# **intel**

## Intel® NUC 13 Extreme Kit / Compute Element Technical Product Specification

Revision 1.0

Regulatory Models: NUC13RN / NUC13SB

*November 2022*

Intel® NUC 13 Extreme Kit NUC13RNGi9, NUC13RNGi7, NUC13RNGi5 Intel® NUC 13 Extreme Compute Element NUC13SBBi9, or NUC13SBBi7, NUC13SBBi5 may contain design defects or errors known as errata that may cause the product to deviate from published specifications. Current characterized errata, if any, are documented in this product specification.

## <span id="page-1-0"></span>**Revision History**

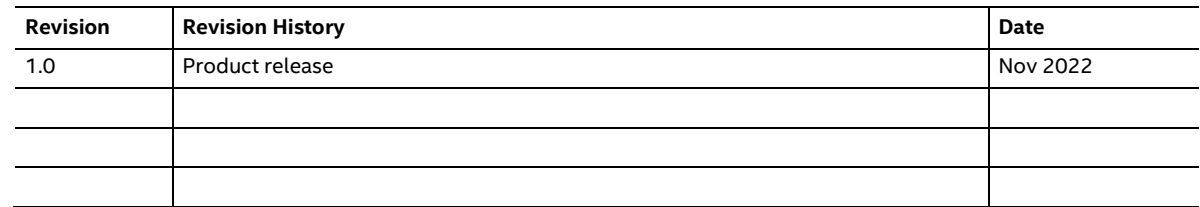

### <span id="page-1-1"></span>**Disclaimer**

This product specification applies only to the standard Intel® NUC 13 Extreme Kits and Intel® NUC 13 Extreme Compute Element with BIOS identifier SBRPL579.

INFORMATION IN THIS DOCUMENT IS PROVIDED IN CONNECTION WITH INTEL® PRODUCTS. NO LICENSE, EXPRESS OR IMPLIED, BY ESTOPPEL OR OTHERWISE, TO ANY INTELLECTUAL PROPERTY RIGHTS IS GRANTED BY THIS DOCUMENT. EXCEPT AS PROVIDED IN INTEL'S TERMS AND CONDITIONS OF SALE FOR SUCH PRODUCTS, INTEL ASSUMES NO LIABILITY WHATSOEVER, AND INTEL DISCLAIMS ANY EXPRESS OR IMPLIED WARRANTY, RELATING TO SALE AND/OR USE OF INTEL PRODUCTS INCLUDING LIABILITY OR WARRANTIES RELATING TO FITNESS FOR A PARTICULAR PURPOSE, MERCHANTABILITY, OR INFRINGEMENT OF ANY PATENT, COPYRIGHT OR OTHER INTELLECTUAL PROPERTY RIGHT. UNLESS OTHERWISE AGREED IN WRITING BY INTEL, THE INTEL PRODUCTS ARE NOT DESIGNED NOR INTENDED FOR ANY APPLICATION IN WHICH THE FAILURE OF THE INTEL PRODUCT COULD CREATE A SITUATION WHERE PERSONAL INJURY OR DEATH MAY OCCUR.

All Intel® NUC 13 Extreme Kits are evaluated as Information Technology Equipment (I.T.E.) for use in personal computers (PC) for installation in homes, offices, schools, computer rooms, and similar locations. The suitability of this product for other PC or embedded non-PC applications or other environments, such as medical, industrial, alarm systems, test equipment, etc. may not be supported without further evaluation by Intel.

Intel Corporation may have patents or pending patent applications, trademarks, copyrights, or other intellectual property rights that relate to the presented subject matter. The furnishing of documents and other materials and information does not provide any license, express or implied, by estoppel or otherwise, to any such patents, trademarks, copyrights, or other intellectual property rights.

Intel may make changes to specifications and product descriptions at any time, without notice.

Designers must not rely on the absence or characteristics of any features or instructions marked "reserved" or "undefined." Intel reserves these for future definition and shall have no responsibility whatsoever for conflicts or incompatibilities arising from future changes to them.

Intel processor numbers are not a measure of performance. Processor numbers differentiate features within each processor family, not across different processor families: Go to: Learn About Intel® [Processor Numbers](http://www.intel.com/products/processor_number)

Intel® NUC 13 Extreme Kits may contain design defects or errors known as errata, which may cause the product to deviate from published specifications. Current characterized errata are available on request.

Contact your local Intel sales office or your distributor to obtain the latest specifications before placing your product order.

Intel, the Intel logo and Intel Core are trademarks of Intel Corporation in the U.S. and/or other countries.

\* Other names and brands may be claimed as the property of others.

Copyright © 2022 Intel Corporation. All rights reserved.

## <span id="page-2-0"></span>**Preface**

This Product Specification specifies the layout, components, connectors, power and environmental features for the Intel® NUC 13 Extreme Kit NUC13RNGi9, NUC13RNGi7, NUC13RNGi5, NUC 13 Extreme Compute Element NUC13SBBi9, NUC13SBBi7, NUC13SBBi5.

## **NOTE**

In this document, the use of "Intel® NUC 13 Extreme Kit" will refer to the NUC13RNGi9, NUC13RNGi7, NUC13RNGi5. The usage of "NUC 13 Extreme Compute Element" refers to the Intel® NUC Element product contained inside the NUC 13 Extreme Kit.

## <span id="page-2-1"></span>**Intended Audience**

This document is intended to provide technical information about Intel® NUC 13 Extreme Kit NUC13RNGi9, NUC13RNGi7, NUC13RNGi5, and its components to the vendors, system integrators, and other engineers and technicians who need this level of information. It is specifically *not* intended for general audiences.

## <span id="page-2-2"></span>**What This Document Contains**

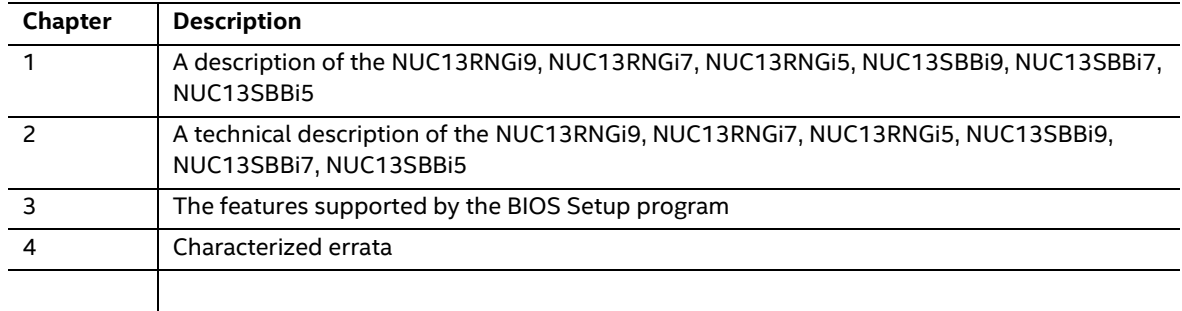

## <span id="page-3-0"></span>**Typographical Conventions**

This section contains information about the conventions used in this specification. Not all of these symbols and abbreviations appear in all specifications of this type.

### **Notes, Cautions, and Warnings**

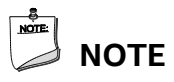

*Notes call attention to important information.*

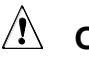

## $\hat{\mathbf{A}}$  **CAUTION**

*Cautions are included to help you avoid damaging hardware or losing data*

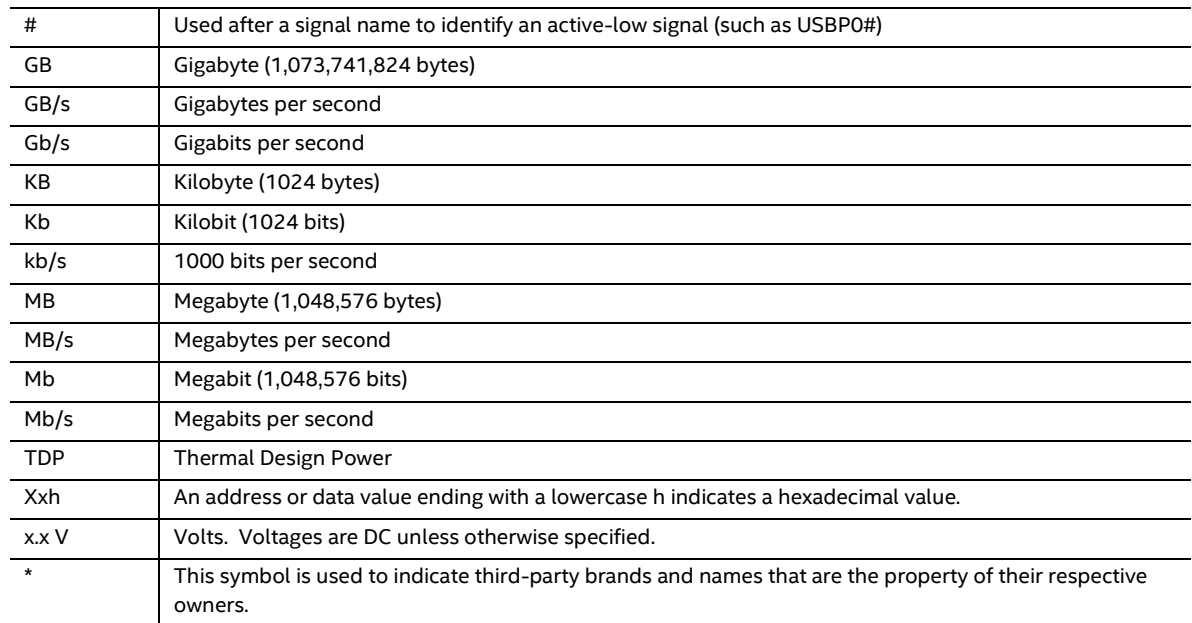

## **Other Common Notation**

## <span id="page-5-0"></span>**Intel® NUC 13 Extreme Kit Identification Information**

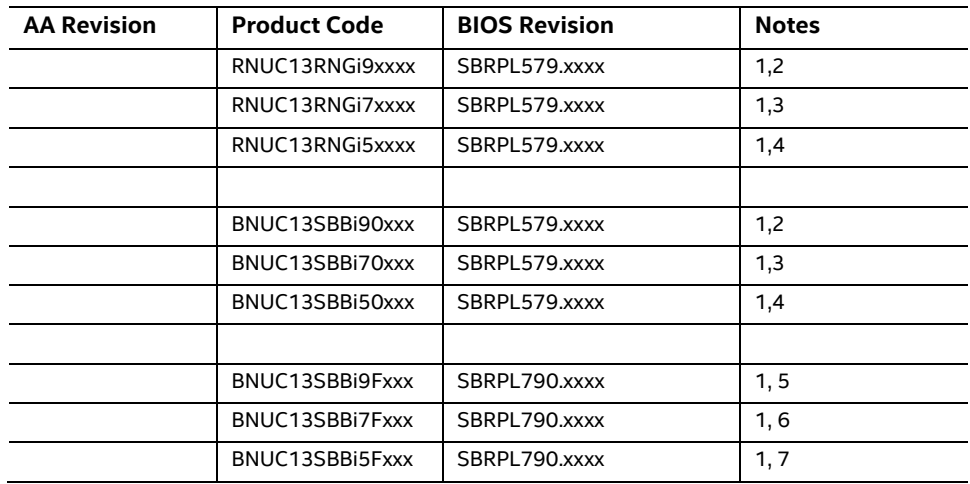

#### **Intel® NUC 13 Extreme Kit / Compute Element Identification Information**

Notes:

1. The AA number is found on the rear panel of the NUC 13 Extreme and backplate of the NUC 13 Extreme Compute Element.

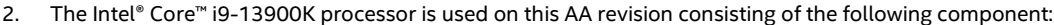

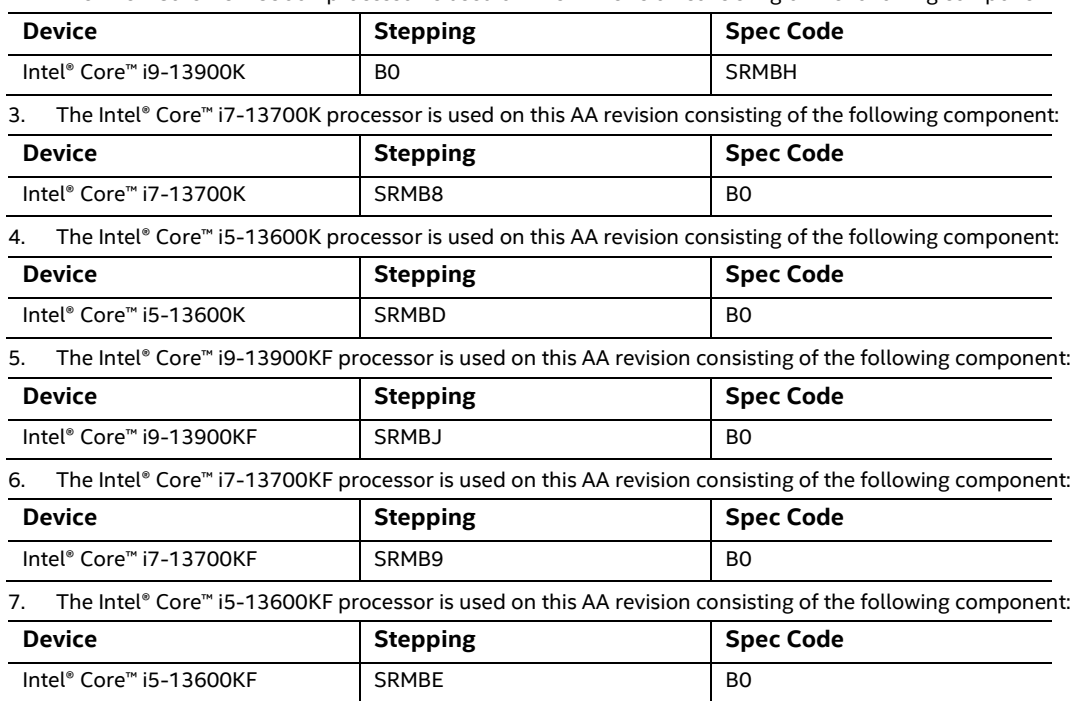

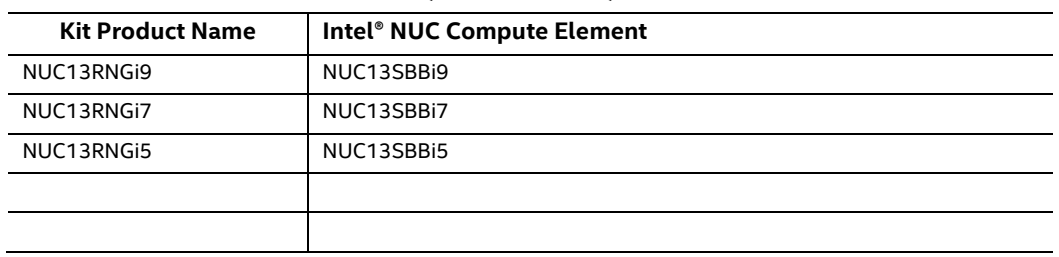

#### **Intel® NUC Products NUC13RNGi9, NUC13RNGi7, NUC13RNGi5**

## <span id="page-7-0"></span>**Specification Changes or Clarifications**

The table below indicates the Specification Changes or Specification Clarifications that apply to the Intel® NUC 13 Extreme Kit NUC13RNGi9, NUC13RNGi7, NUC13RNGi5.

#### **Specification Changes or Clarifications**

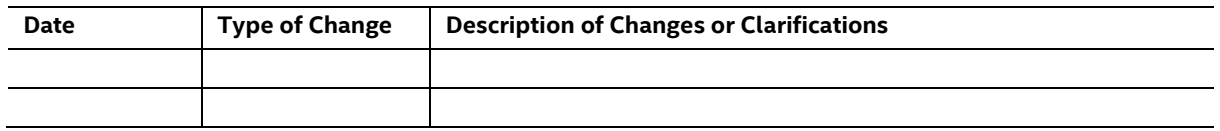

## <span id="page-7-1"></span>**Errata**

Current characterized errata, if any, will be documented in Sectio[n 4](#page-64-0) of this Technical Product Specification.

## <span id="page-8-0"></span>**Contents**

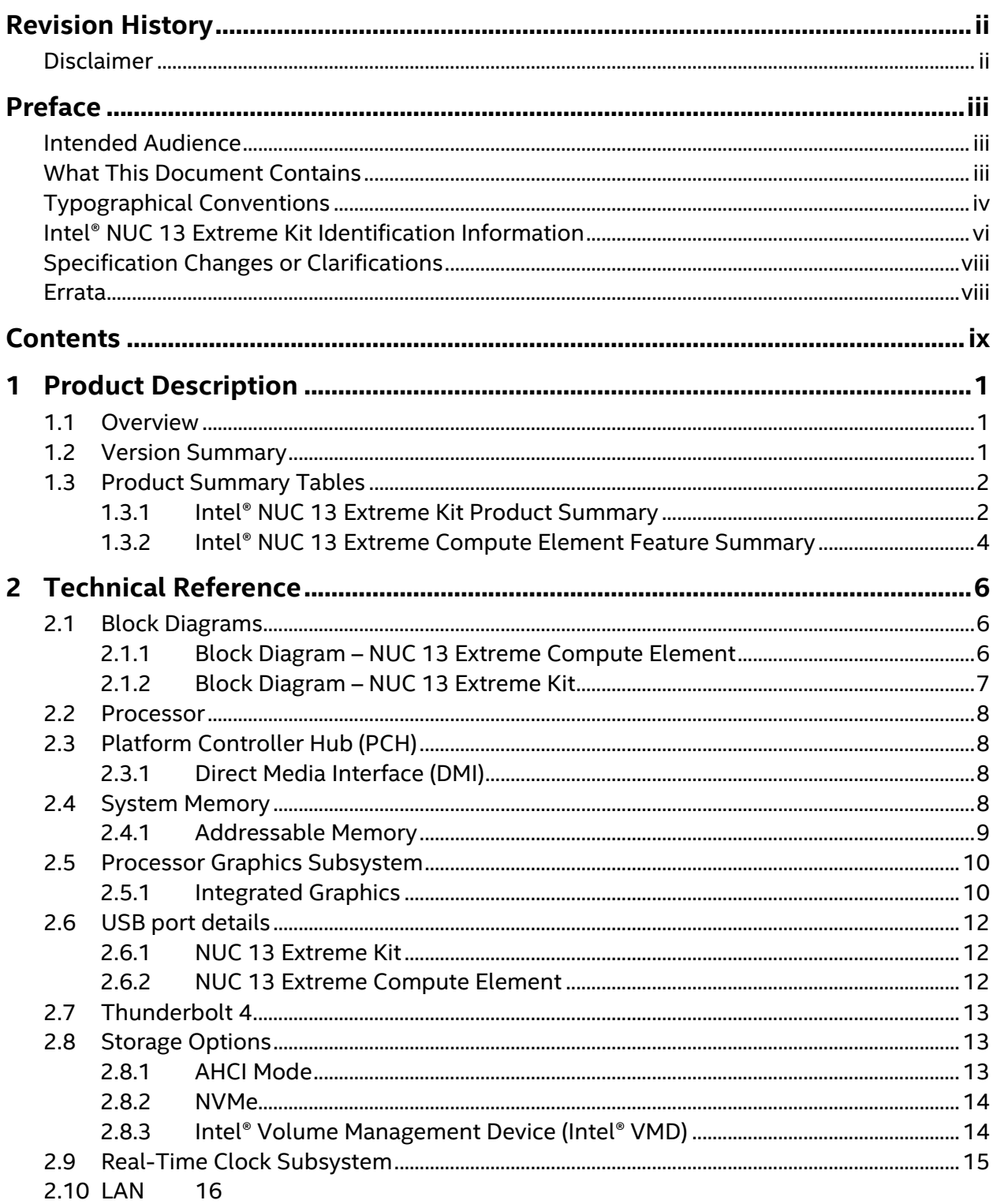

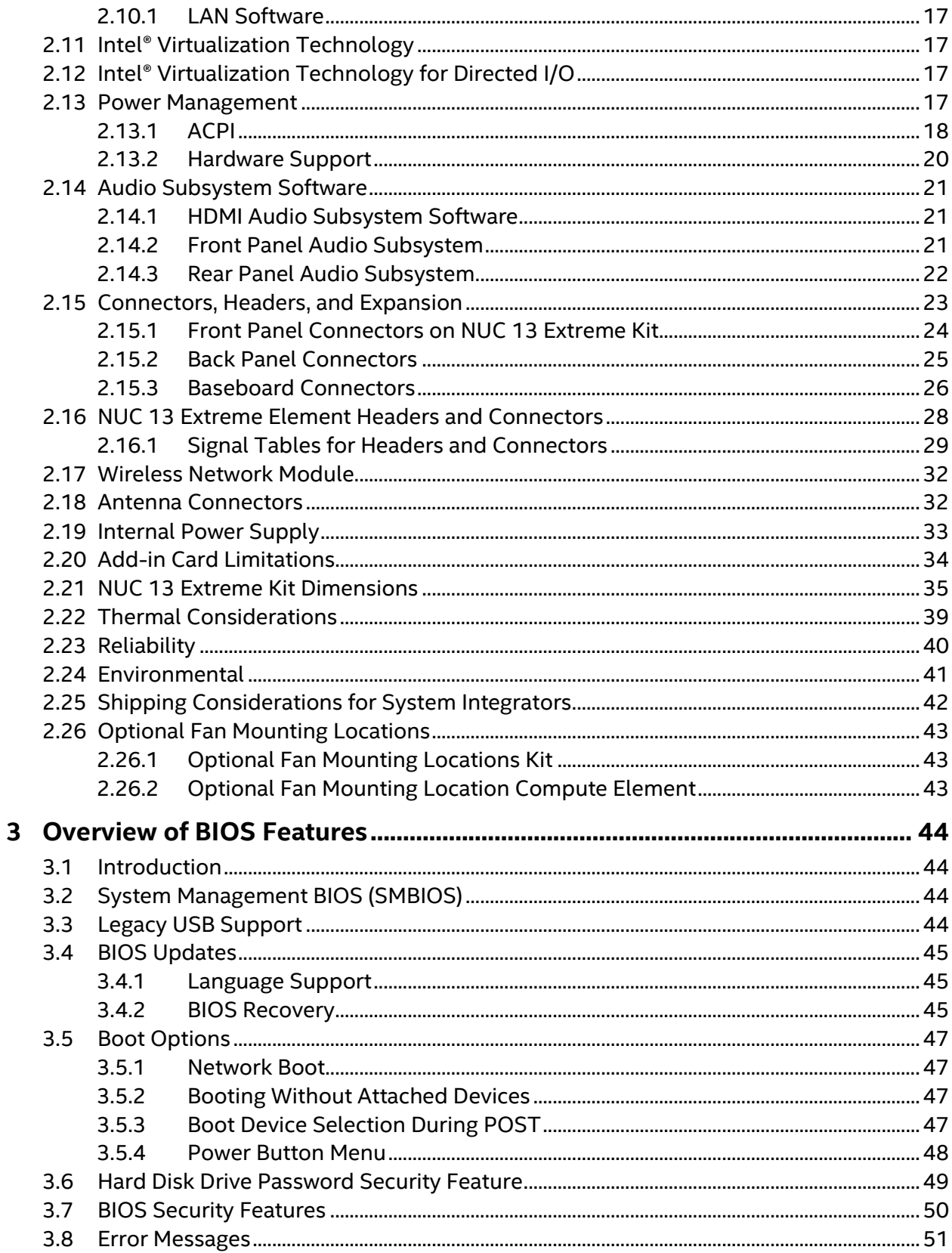

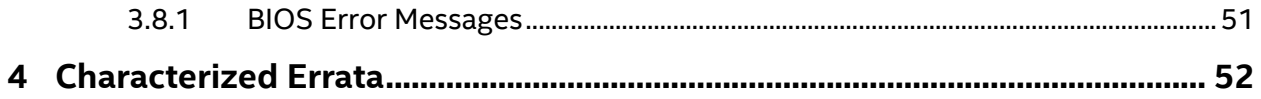

## **Figures**

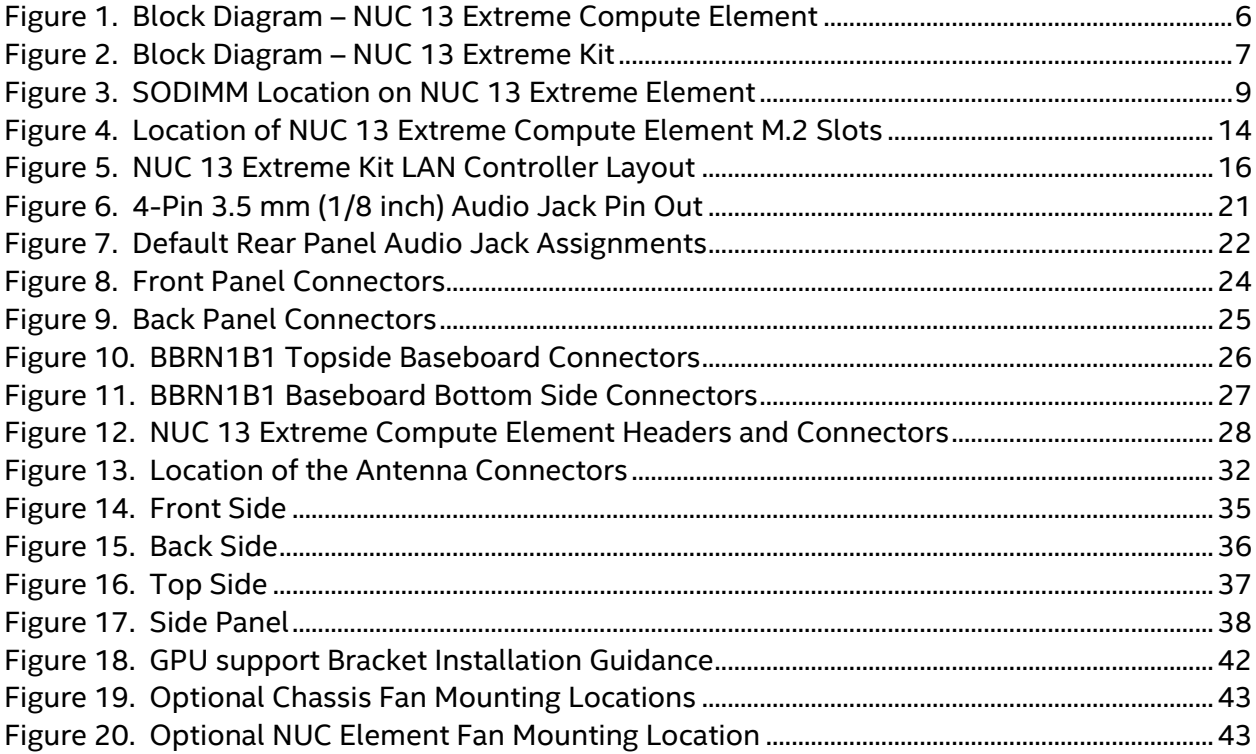

## **Tables**

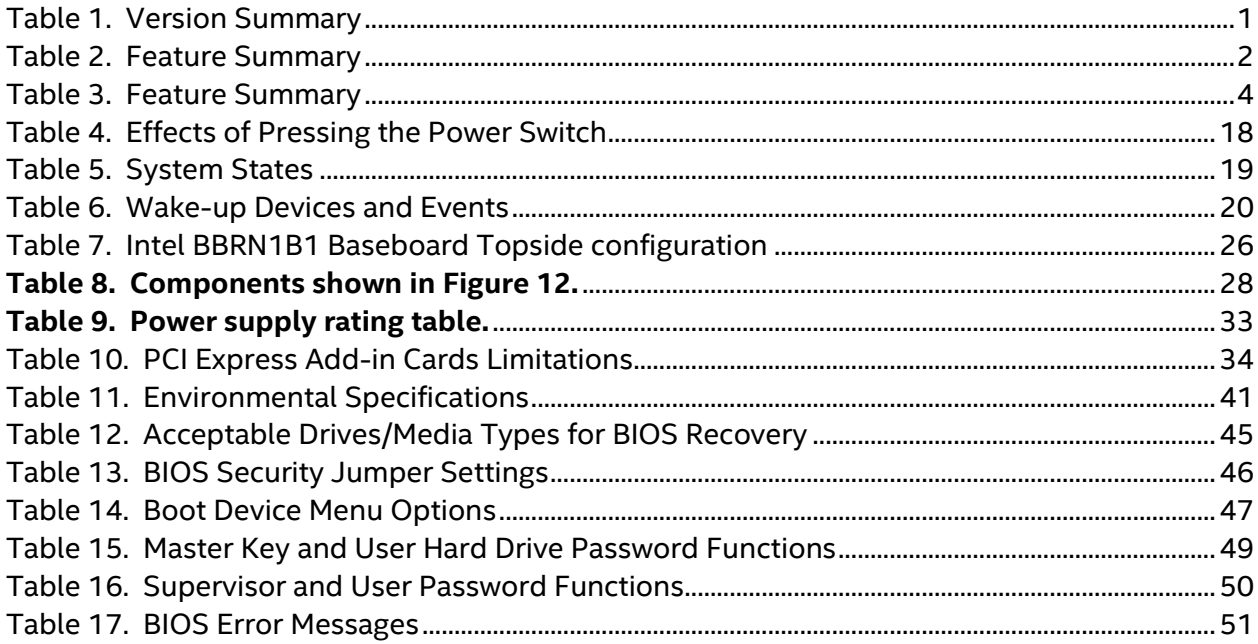

## <span id="page-12-1"></span><span id="page-12-0"></span>**1.1 Overview**

The Intel® NUC 13 Extreme Kit is a small form factor PC barebones kits. The NUC 13 Extreme Kit consists of the processor, chipset, memory slots, wireless, Bluetooth\*, M.2 storage slots, integrated heat sink and fan. Se[e Table](#page-12-3) 1 for a summary.

For information on compatible devices for use with the Intel® NUC 13 Extreme Kit and the Intel® NUC 13 Extreme Compute Element see [http://www.intel.com/NUCCompatible.](http://www.intel.com/NUCCompatible)

## <span id="page-12-2"></span>**1.2 Version Summary**

The different versions of the Intel® NUC 13 Extreme Kit and NUC 13 Extreme Compute Element are summarized in [Table](#page-12-3) 1. Unless otherwise noted in this document, not all features are available on all versions.

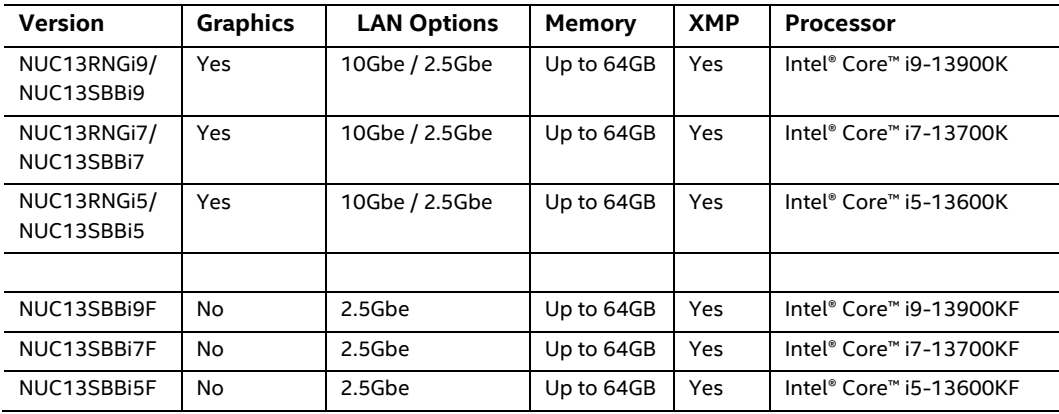

#### <span id="page-12-3"></span>**Table 1. Version Summary**

**NOTE**

Intel® NUC 13 Extreme Kits listed i[n Table](#page-12-3) 1 have been certified for use as a component in Information Technology Equipment in certain countries. The system integrator is responsible for testing and acquiring any additional country-specific regulatory approvals, including all systemwide certifications.

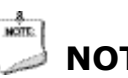

**NOTE**

For information on the Intel® NUC 13 Extreme Kit and Intel® NUC 13 Extreme Compute Element is available at [www.intel.com/NUCSupport](http://www.intel.com/NUCSupport)

## <span id="page-13-0"></span>**1.3 Product Summary Tables**

The following section presents a summary of the features for the Intel® NUC 13 Extreme Kit, and the two different versions of the NUC 13 Extreme Compute Element.

### <span id="page-13-1"></span>**1.3.1 Intel® NUC 13 Extreme Kit Product Summary**

[Table](#page-13-2) 2 summarizes the major features of the Intel® NUC 13 Extreme Kits.

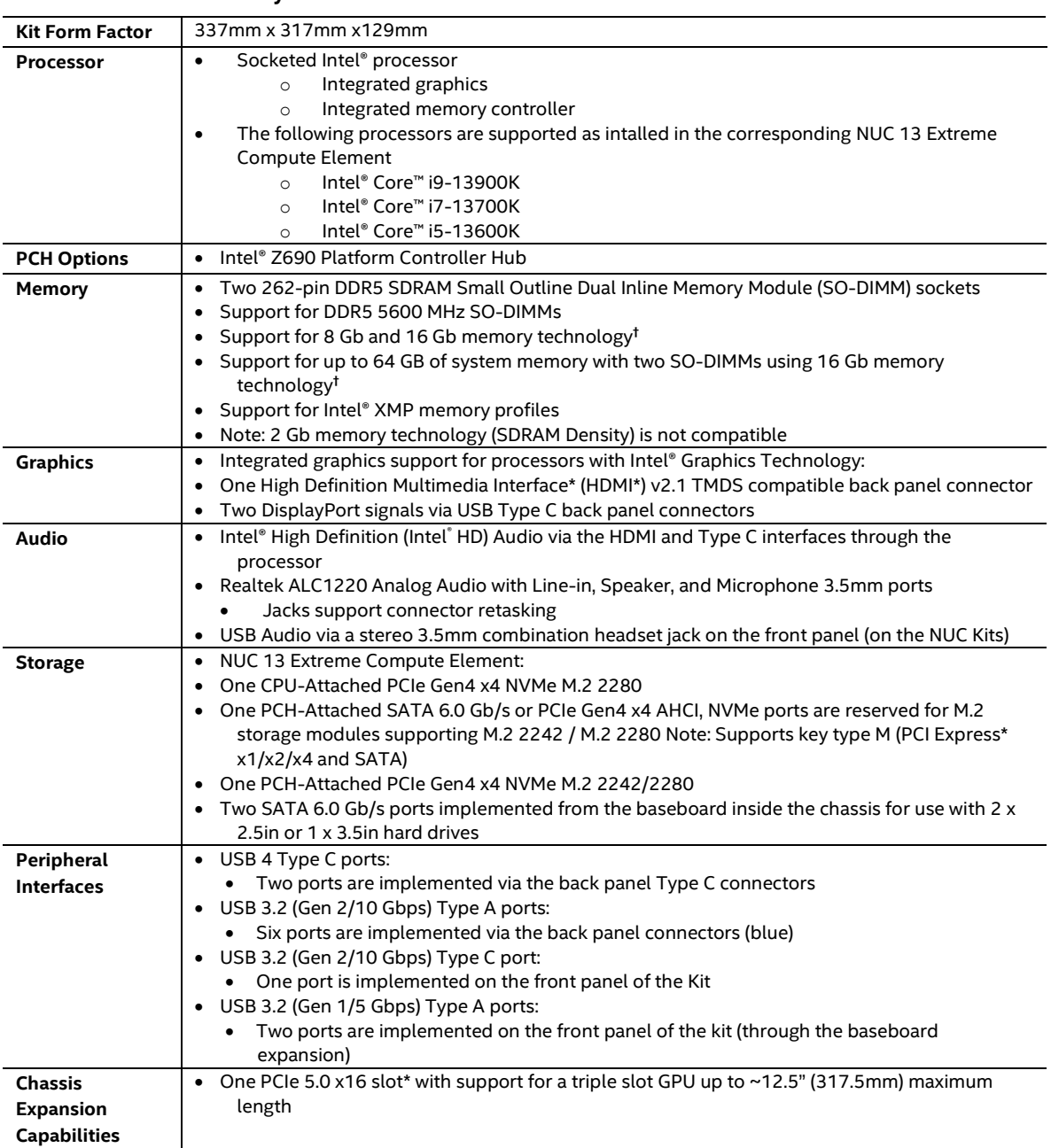

#### <span id="page-13-2"></span>**Table 2. Feature Summary**

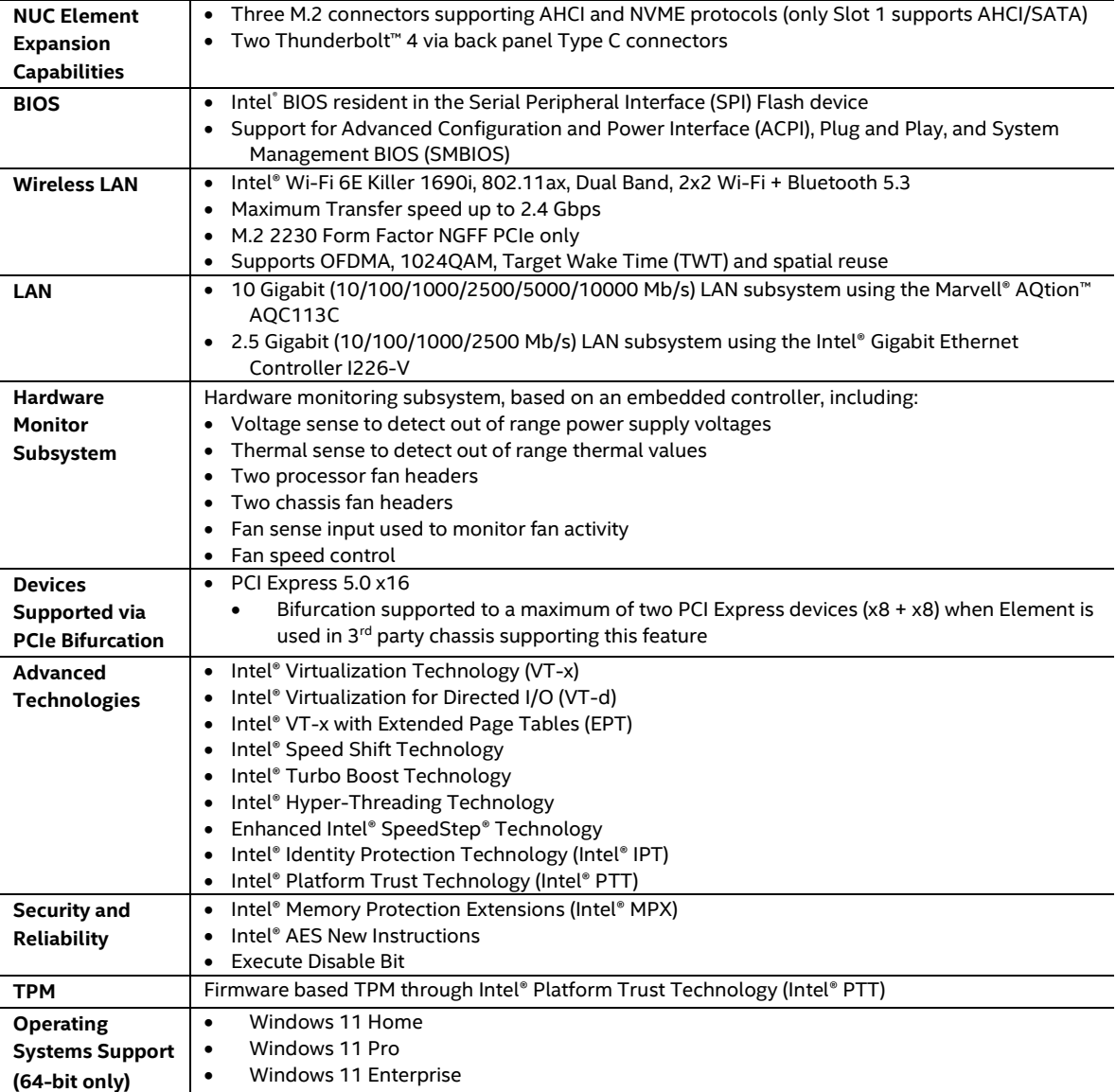

## <span id="page-15-0"></span>**1.3.2 Intel® NUC 13 Extreme Compute Element Feature Summary**

[Table](#page-15-1) 3 summarizes the major features of the Intel® NUC 13 Extreme Compute Elements.

| <b>Element Form</b><br>Factor | 295.3mm x 136.5mm x 46.1mm                                                                       |
|-------------------------------|--------------------------------------------------------------------------------------------------|
| Processor                     | Socketed Intel® processor<br>$\bullet$                                                           |
|                               | Integrated graphics*<br>$\circ$                                                                  |
|                               | Integrated memory controller<br>$\circ$                                                          |
|                               | The following processors are supported as intalled in the corresponding NUC 13 Extreme<br>٠      |
|                               | Compute Element                                                                                  |
|                               | Intel® Core™ i9-13900K<br>$\circ$                                                                |
|                               | Intel® Core™ i7-13700K<br>$\circ$                                                                |
|                               | Intel® Core™ i5-13600K<br>$\circ$                                                                |
|                               | Intel® Core™ i9-13900KF<br>$\circ$                                                               |
|                               | Intel® Core™ i7-13700KF<br>$\circ$                                                               |
|                               | Intel® Core™ i5-13600KF<br>$\circ$                                                               |
|                               | *The Elements with KF CPUs do not feature graphics outputs.                                      |
| <b>PCH Options</b>            | • Intel® Z690 Platform Controller Hub                                                            |
| Memory                        | • Two 262-pin DDR5 SDRAM Small Outline Dual Inline Memory Module (SO-DIMM) sockets               |
|                               | • Support for DDR5 5600 MHz SO-DIMMs                                                             |
|                               | Support for 8 Gb and 16 Gb memory technology <sup>t</sup>                                        |
|                               | • Support for up to 64 GB of system memory with two SO-DIMMs using 16 Gb memory                  |
|                               | technology <sup>t</sup>                                                                          |
|                               | • Support for Intel® XMP memory profiles                                                         |
|                               | • Note: 2 Gb memory technology (SDRAM Density) is not compatible                                 |
| <b>Graphics</b>               | • Integrated graphics support for processors with Intel® Graphics Technology:                    |
|                               | • One High Definition Multimedia Interface* (HDMI*) v2.1 TMDS compatible back panel connector    |
|                               | • Two DisplayPort signals via USB Type C back panel connectors                                   |
|                               | *Graphics outputs are not present on KF SKUs.                                                    |
| Audio                         | • Intel® High Definition (Intel® HD) Audio via the HDMI and Type C interfaces through the        |
|                               | processor                                                                                        |
|                               | • Realtek ALC1220 Analog Audio with Line-in, Speaker, and Microphone 3.5mm ports                 |
|                               | Jacks support connector retasking                                                                |
| <b>Storage</b>                | • NUC 13 Extreme Compute Element:<br>• One CPU-Attached PCIe Gen4 x4 NVMe M.2 2280               |
|                               | • One PCH-Attached SATA 6.0 Gb/s or PCIe Gen4 x4 AHCI, NVMe ports are reserved for M.2           |
|                               | storage modules supporting M.2 2242 / M.2 2280 Note: Supports key type M (PCI Express*           |
|                               | x1/x2/x4 and SATA)                                                                               |
|                               | • One PCH-Attached PCIe Gen4 x4 NVMe M.2 2242/2280                                               |
| Peripheral                    | • USB 4 Type C ports:                                                                            |
| <b>Interfaces</b>             | • Two ports are implemented via the back panel Type C connectors                                 |
|                               | • Ports not present on KF SKUs.                                                                  |
|                               | • USB 3.2 (Gen 2/10 Gbps) Type A ports:                                                          |
|                               | Six ports are implemented via the back panel connectors (blue)                                   |
| Chassis                       | One PCIe 5.0 x16 Gold Finger connector for use with supported baseboard.<br>٠                    |
| <b>Expansion</b>              | One NUC x4 Extension header with the following signals:<br>$\bullet$                             |
| <b>Capabilities</b>           | 2x SATA 3.0 signals<br>٠                                                                         |
|                               | 2x USB 3.0 signals<br>٠                                                                          |
|                               | 4x USB 2.0 signals<br>$\bullet$                                                                  |
|                               | 2x Fan control protocols<br>$\bullet$                                                            |
|                               | 1x PCIe x1 signal<br>$\bullet$                                                                   |
|                               |                                                                                                  |
| <b>NUC Element</b>            | Three M.2 connectors supporting AHCI and NVME protocols (only Slot 1 supports AHCI)<br>$\bullet$ |
| <b>Expansion</b>              | Two Thunderbolt <sup>™</sup> 4 via back panel Type C connectors                                  |
| <b>Capabilities</b>           | Thunderbolt <sup>™</sup> 4 ports not present on KF SKUs.<br>٠                                    |

<span id="page-15-1"></span>**Table 3. Feature Summary**

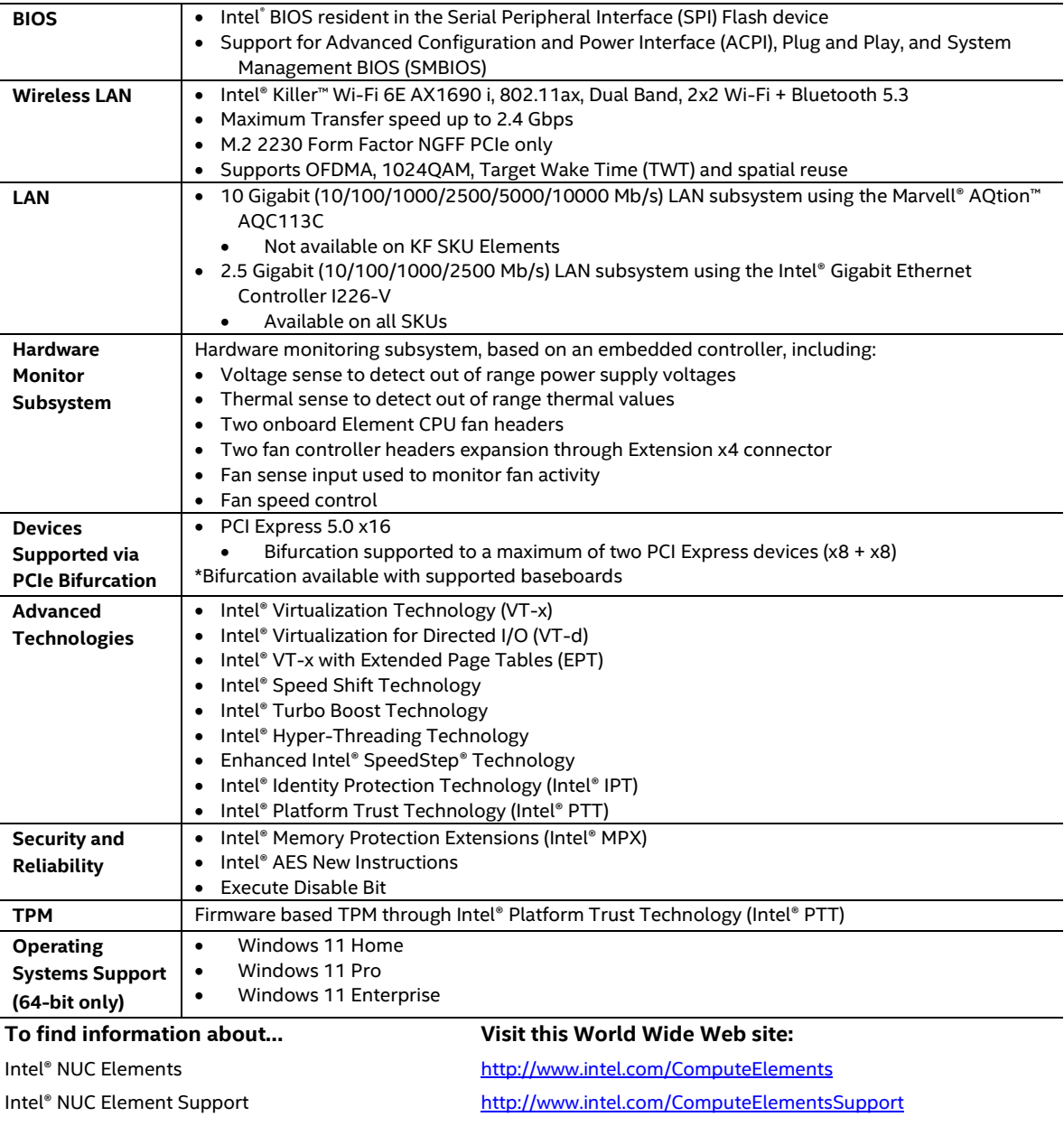

Available configurations for Intel® NUC 13 Extreme Kit Intel Chipsets

Intel Graphics

Intel Technologies Intel® NUC Support

Intel® NUC Element Warranty Information <http://www.intel.com/NUCWarranty> [http://ark.intel.com](http://ark.intel.com/) Intel Processors **<http://www.intel.com/processors>** <http://www.intel.com/chipsets> <http://www.intel.com/graphics> Intel Wireless <http://www.intel.com/wireless> <http://www.intel.com/technology>

http://www.intel.com/NUCSupport

## <span id="page-17-1"></span><span id="page-17-0"></span>**2.1 Block Diagrams**

### <span id="page-17-2"></span>**2.1.1 Block Diagram – NUC 13 Extreme Compute Element**

[Figure 1](#page-17-3) is a block diagram of the major functional areas of the Intel® NUC 13 Extreme Compute Element.

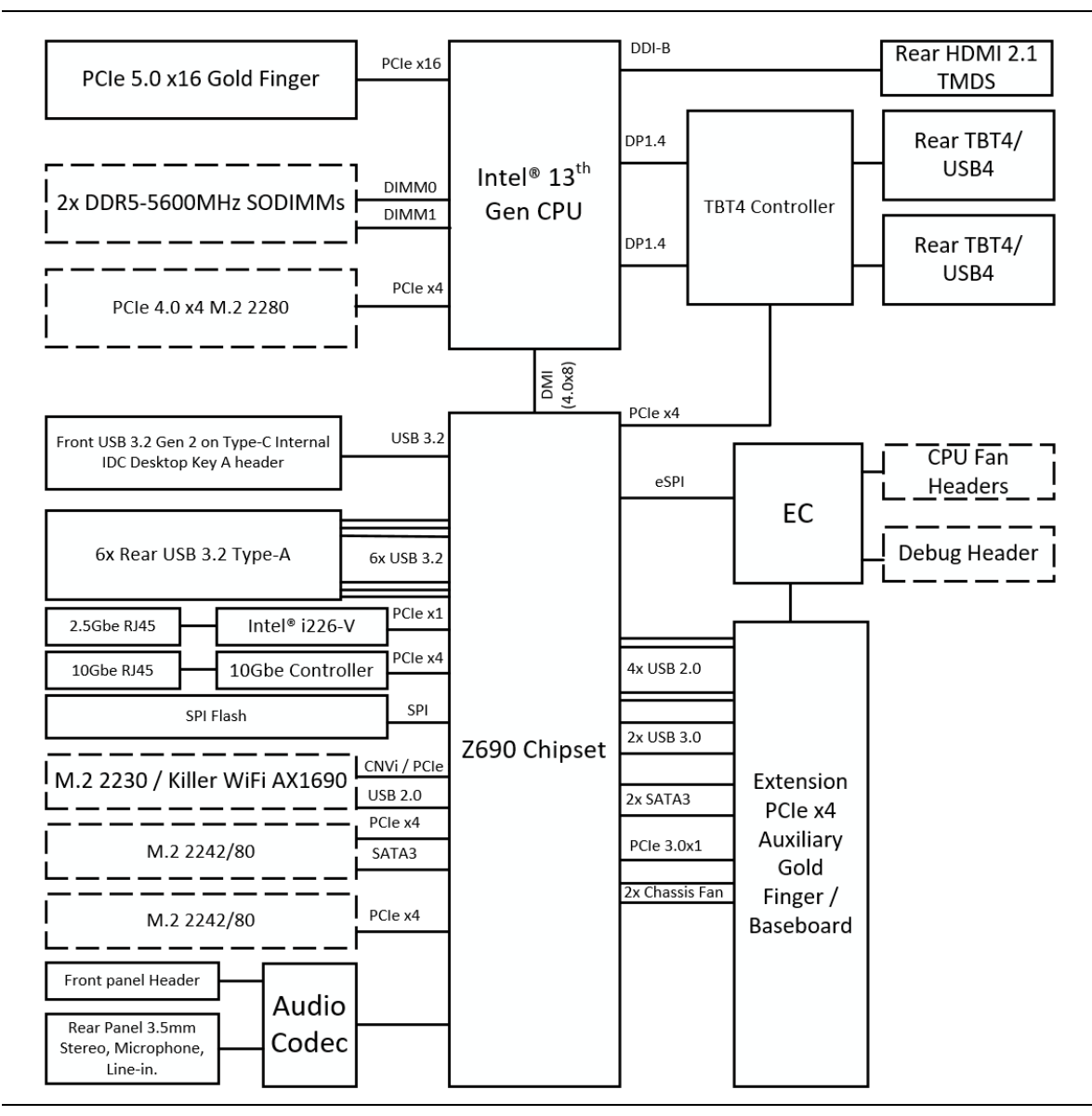

<span id="page-17-3"></span>**Figure 1. Block Diagram – NUC 13 Extreme Compute Element**

## <span id="page-18-0"></span>**2.1.2 Block Diagram – NUC 13 Extreme Kit**

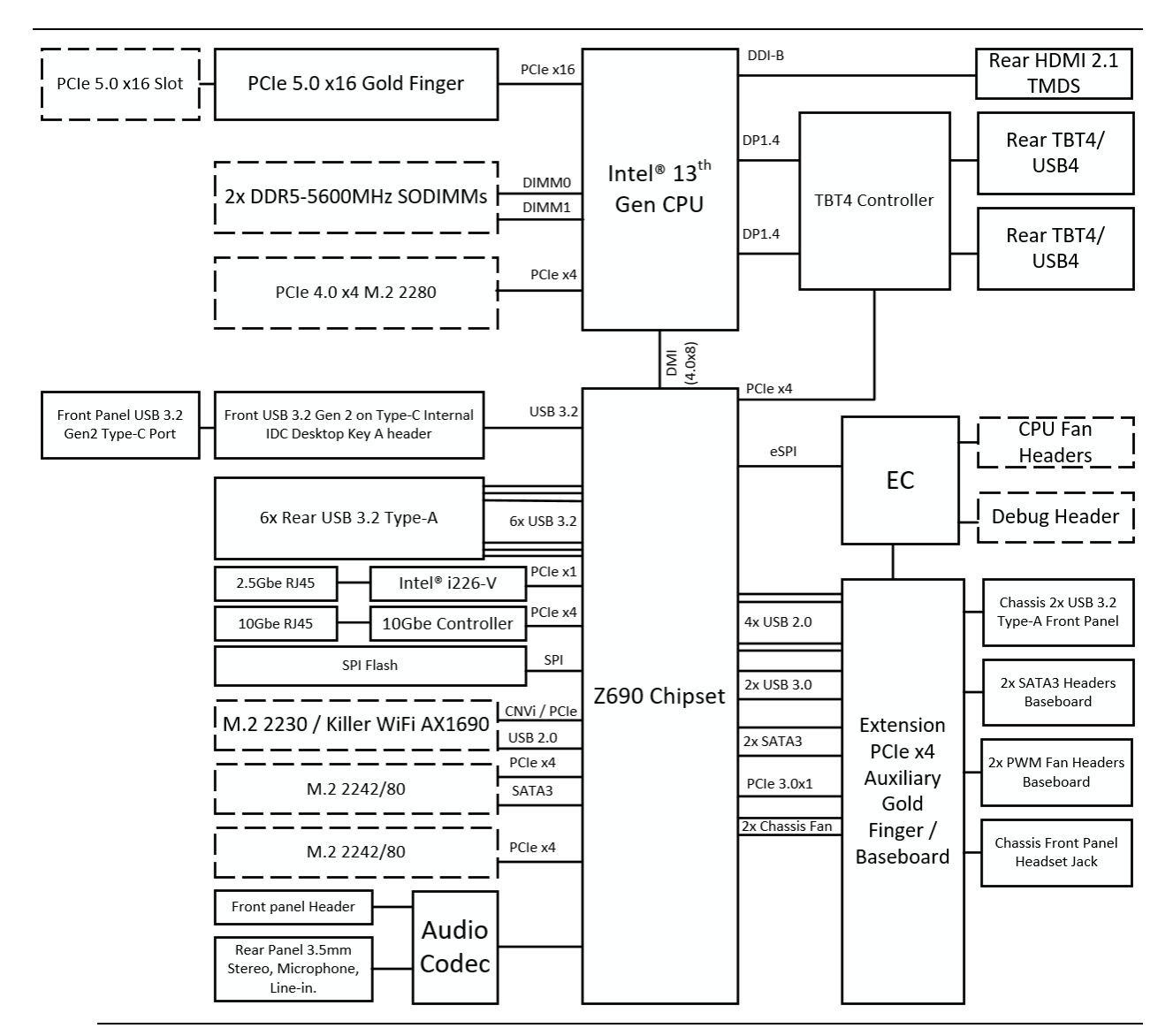

[Figure 2](#page-18-1) is a block diagram of the major functional areas of the Intel® NUC 13 Extreme Kit.

**Figure 2. Block Diagram – NUC 13 Extreme Kit**

## <span id="page-18-1"></span>**NOTE**

*The LAN and Graphics output options are SKU dependent as referenced in the Version Summary in [Table](#page-12-3) 1.*

## <span id="page-19-0"></span>**2.2 Processor**

Intel NUC 13 Extreme Kits feature the Intel NUC 13 Extreme Compute Element pre-installed. The Intel® NUC 13 Extreme Kits NUC13RNGi9, NUC13RNGi7, NUC13RNGi5 feature a 13<sup>th</sup> Gen Intel® Core™ processor with 125W TDP.

The NUC13RNGi9/NUC13SBBi9 features the 13<sup>th</sup> Gen Intel® Core™ i9-13900K 24-core processor. The NUC13RNGi7/NUC13SBBi7 features the 13<sup>th</sup> Gen Intel® Core™ i7-13700K 16-core processor. The NUC13RNGi5/NUC13SBBi5 features the 13th Gen Intel® Core™ i5-13600K 14-core processor.

- Intel® UHD 770 Graphics for 13<sup>th</sup> Gen Intel® Processors
- Integrated memory controller

The NUC13SBBi9F features the 13<sup>th</sup> Gen Intel® Core™ i9-13900KF 24-core processor.

The NUC13SBBi7F features the 13<sup>th</sup> Gen Intel® Core™ i7-13700KF 16-core processor.

The NUC13SBBi5F features the 13<sup>th</sup> Gen Intel® Core™ i5-13600KF 14-core processor.

• Integrated memory controller

## <span id="page-19-1"></span>**2.3 Platform Controller Hub (PCH)**

The Intel NUC 13 Extreme Kits and Compute Elements feature the Intel® Z690 Platform Controller Hub with Direct Media Interface (DMI) interconnect providing interfaces to the processor and the USB, SATA, LAN, PCI Express interfaces. The Z690 is a centralized controller for the kit's I/O paths.

### <span id="page-19-2"></span>**2.3.1 Direct Media Interface (DMI)**

Direct Media Interface (DMI) is the chip-to-chip connection between the processor and PCH. This high-speed interface integrates advanced priority-based servicing allowing for concurrent traffic and true isochronous transfer capabilities.

## <span id="page-19-3"></span>**2.4 System Memory**

The Intel NUC 13 Extreme Kits and Compute Elements have two 262-pin SO-DIMM sockets and supports the following memory features:

- DDR5 SDRAM SO-DIMMs with gold plated contacts
- Two independent memory channels with interleaved mode support
- Unbuffered, single-sided or double-sided SO-DIMMs
- 64 GB maximum total system memory (with 16 Gb memory technology)
- Minimum recommended total system memory: 8192 MB
- Non-ECC SO-DIMMs
- Serial Presence Detect
- DDR5 4000/4400/4800/5200/5600 MHz SDRAM SO-DIMMs
- Intel® XMP 3.0 support

Supports 4 Gb, 8 Gb, and 16 Gb memory technology (SDRAM Density)

## **NOTE**

*To be fully compliant with all applicable DDR SDRAM memory specifications, the board should be populated with SO-DIMMs that support the Serial Presence Detect (SPD) data structure. This allows the BIOS to read the SPD data and program the chipset to accurately configure memory settings for optimum performance. If non-SPD memory is installed, the BIOS will attempt to correctly configure the memory settings, but performance and reliability may be impacted or the SO-DIMMs may not function under the determined frequency.*

## **NOTE**

*Intel NUC 13 Extreme Kits support only 4 Gb, 8 Gb, and 16 Gb memory technologies (also referred to as "SDRAM density").* 

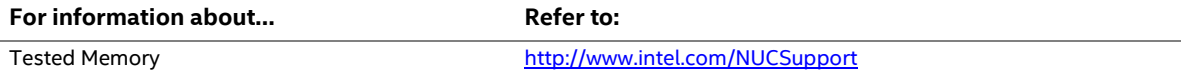

The SODIMM memory slots on the NUC 13 Extreme Kits is located to the right of the CPU Blower on the NUC 13 Extreme Compute Element. Se[e Figure 3.](#page-20-1)

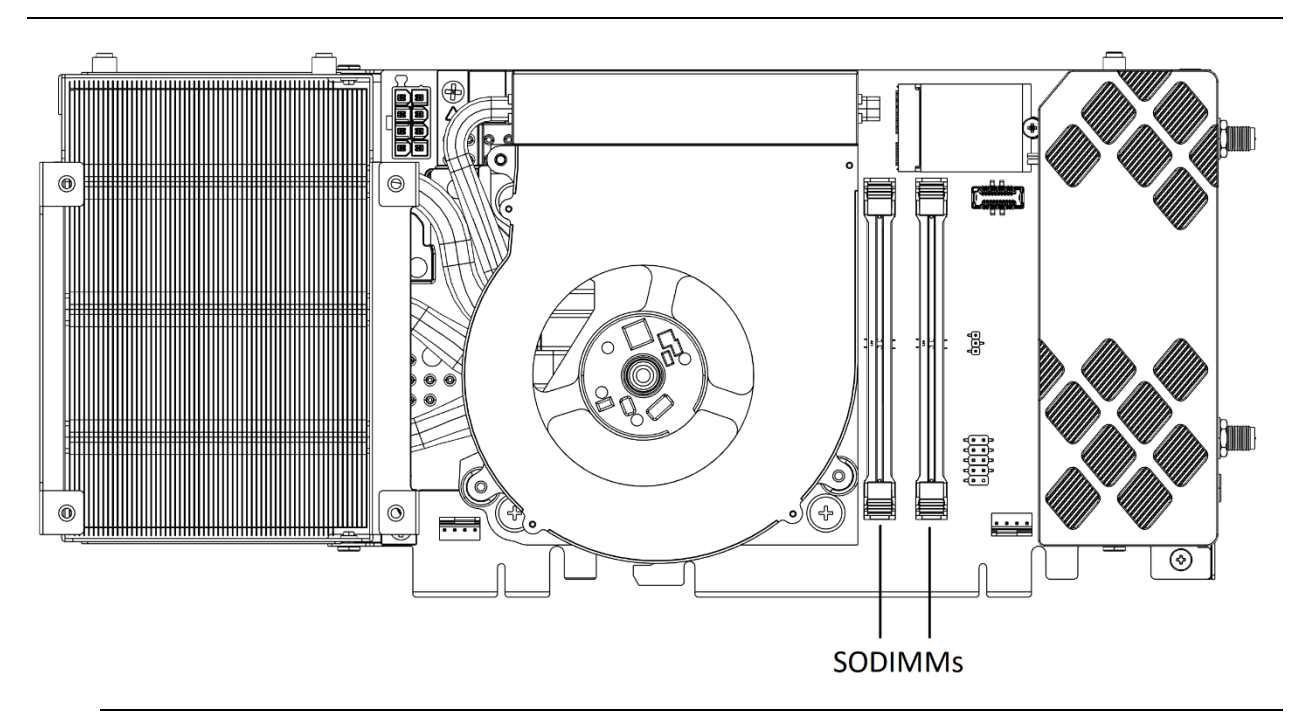

**Figure 3. SODIMM Location on NUC 13 Extreme Element**

### <span id="page-20-1"></span><span id="page-20-0"></span>**2.4.1 Addressable Memory**

The system has been validated with up to 64 GB of addressable system memory. Typically, the address space that is allocated for PCI Express configuration space, BIOS (SPI Flash device), and

chipset overhead resides above the top of DRAM (total system memory). On a system that has 16 GB of system memory installed, it is not possible to use all of the installed memory due to system address space being allocated for other system critical functions. These functions include the following:

- BIOS/SPI Flash device (32 MB)
- Local APIC (19 MB)
- Direct Media Interface (40 MB)
- PCI Express configuration space (256 MB)
- PCH base address registers PCI Express ports (up to 256 MB)
- Memory-mapped I/O that is dynamically allocated for M.2 add-in cards (256 MB)
- Integrated graphics shared memory (up to 1.5 GB; 64 MB by default)

## <span id="page-21-0"></span>**2.5 Processor Graphics Subsystem**

The NUC 13 Extreme Kit supports graphics through the Intel® UHD 770 Graphics for 13<sup>th</sup> Gen Intel® Processors.

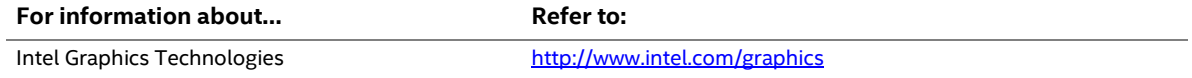

## <span id="page-21-1"></span>**2.5.1 Integrated Graphics**

The NUC 13 Extreme Kit supports integrated graphics via the processor.

#### **2.5.1.1 Intel® UHD Graphics for 13 th Gen Intel Processors**

Intel® UHD 770 Graphics for 13<sup>th</sup> Gen Intel Processors features the following:

- DirectX\* 12.1 support
- OpenGL\* 4.5 support
- Max HDMI resolution 4096x2304 at 60Hz
- Max Type-C DP resolution 5120x3200 at 60Hz
	- o (7680x4320 at 60Hz supported with combined ports)
- OpenCL\* 2.0 support

#### **2.5.1.2 High Definition Multimedia Interface\* (HDMI\*)**

The HDMI port is HDMI 2.1 TMDS compatible specification compliant and support standard, enhanced, or high definition video, plus multi-channel digital audio on a single cable. The port is compatible with all ATSC and DVB HDTV standards and supports thirty-two full range channels of lossless audio formats. The system can support a display at the maximum supported resolution of 4096 x 2160 @ 60 Hz, 24bpp.

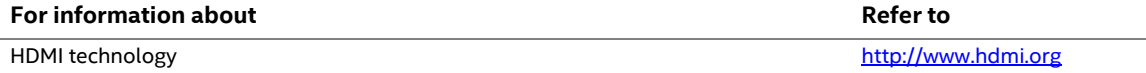

#### **2.5.1.2.1 High-bandwidth Digital Content Protection (HDCP)**

The HDMI Port supports HDCP 2.3. HDCP is the technology for protecting high definition content against unauthorized copy or interception between a source (computer, digital set top boxes, etc.) and the sink (panels, monitor, and TVs). The PCH supports HDCP 2.3 for content protection over wired displays.

#### **2.5.1.3 DisplayPort\* via Type C**

DisplayPort is a digital communication interface that utilizes differential signaling to achieve a high bandwidth bus interface designed to support connections between PCs and monitors, projectors, and TV displays. DisplayPort is suitable for display connections between consumer electronics devices such as high definition optical disc players, set top boxes, and TV displays. \*The Type C DisplayPort connectors are compliant with the DisplayPort 1.4 specification and have a maximum supported resolution of 7680 x 4320 @ 30Hz 24bpp.

DisplayPort output supports Multi-Stream Transport (MST) which allows for multiple independent video streams (daisy-chain connection with multiple monitors) over a single DisplayPort. This will require the use of displays that support DisplayPort 1.4 specification and allow for this feature.

## **NOTE**

*Resolution support is subject to memory bandwidth availability. Single 8K@30hz resolution may be dependent on monitors and adapters utilized.*

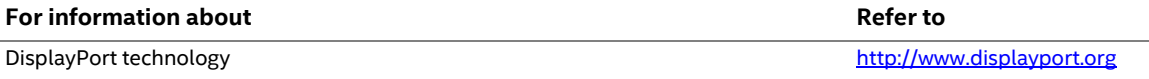

## <span id="page-23-0"></span>**2.6 USB port details**

### <span id="page-23-1"></span>**2.6.1 NUC 13 Extreme Kit**

The NUC 13 Extreme Kit supports eleven USB ports. All eleven ports are high-speed, full-speed, and low-speed capable. The port arrangement is as follows:

- USB 3.2 Gen 2 10Gbps Type-A ports:
	- $-$  Six ports are implemented with external back panel connectors (blue)
- USB 3.2 Gen 1 5Gbps Type-A ports:
	- $\overline{\phantom{a}}$  Two ports are implemented on the top panel of the kit.
- USB 4 Type-C ports:
	- ⎯ Two ports are implemented with as USB Type-C back panel connectors (black)
- USB 3.2 Gen 2 20Gbps Type-C port:
	- ⎯ One port is implemented with external front panel USB Type-C

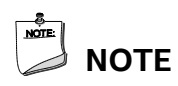

*Computer systems that have an unshielded cable attached to a USB port may not meet FCC Class B requirements, even if no device is attached to the cable. Use a shielded cable that meets the requirements for full-speed devices.* 

## <span id="page-23-2"></span>**2.6.2 NUC 13 Extreme Compute Element**

The NUC 13 Extreme Compute Element supports up to thirteen USB ports. All thirteen ports are high-speed, full-speed, and low-speed capable. The USB 3.2 Gen 2 ports are capable of up to 10gb/s per port. The port arrangement is as follows:

- USB 3.2 Gen 2 10Gbps Type-A ports:
	- o Six ports are implemented with external back panel connectors (blue)
- USB 3.2 Gen 1 5Gbps Type-A ports:
	- o Two ports are implemented through the Extension x4 connector
- USB 4 Type-C ports:
	- $\circ$  Two ports are implemented with as USB Type-C back panel connectors (black)
	- o Ports are not present on the KF SKUs.
- USB 3.2 Gen 2 20Gbps Type-C port:
	- o One port is implemented with external front panel USB Type-C
- USB 2.0 Gen ports:
	- o Four ports are implemented through the Extension x4 connector
		- *Note that to achieve full USB certification on 3.x and higher ports USB 2.0 ports must be routed along side for backward compatibility*

## <span id="page-24-0"></span>**2.7 Thunderbolt 4**

The NUC 13 Extreme Kits and Compute Elements support Thunderbolt™ 4 with up to 40 Gbps of data throughput, two 4k (60Hz) monitor outputs, USB4 connection and charging capabilities up to 5V at 3A via the back panel USB Type C connectors. Item D in [Figure 9](#page-36-1) shows the location of the rear panel USB Type C ports.

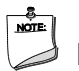

## **NOTE**

*The two Thunderbolt™ 4 connectors share maximum available bandwidth between the two ports where a single device can utilize the full allocation until those resources are dynamically reassigned and or shared.*

*The KF SKUs do not feature Thunderbolt 4 ports.*

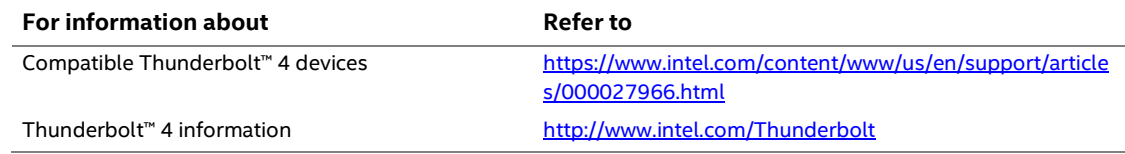

## <span id="page-24-1"></span>**2.8 Storage Options**

The NUC 13 Extreme Kit provides the following Storage interfaces:

- One PCH-Attached PCIe Gen 4 x4 M.2 NVMe/SATA slot, supporting M.2 2242/80 on the NUC 13 Extreme Compute Element.
- One PCH-Attached PCIe Gen 4 x4 M.2 NVMe slot, support M.2 2242/2280 on the NUC 13 Extreme Compute Element.
- One CPU-Attached internal PCIe Gen 4 x4 M.2 NVMe only slot located on the NUC 13 Extreme Element.

The PCH provides independent SATA ports with a theoretical maximum transfer rate of 6 Gb/s. A point-to-point interface is used for host to device connections.

[Figure 4](#page-25-2) shows the locations of the M.2 slots.

### <span id="page-24-2"></span>**2.8.1 AHCI Mode**

The NUC 13 Extreme Kit supports AHCI storage mode on the SATA supporting NVMe Slot 1, and the two SATA ports on the baseboard in the chassis.

## **NOTE**

*In order to use AHCI mode, AHCI must be enabled in the BIOS. Microsoft\* Windows\* 11 includes the necessary AHCI drivers without the need to install separate AHCI drivers during the operating system installation process; however, it is always good practice to update the AHCI drivers to the latest available by Intel.*

## <span id="page-25-0"></span>**2.8.2 NVMe**

The board supports M.2 NVM Express\* (NVMe) drives. NVMe is an optimized, high-performance scalable host controller interface designed to utilize PCIe-based solid-state storage. NVMe is designed to provide efficient access to storage devices built with non-volatile memory, from current NAND flash technology to future, higher performing persistent memory technologies like Optane. NVMe is designed to meet serial bandwidth requirements and very high IOPs. It is based on PCIe Gen 4 and can deliver up to 8GB/s bandwidth. Current NVMe is based on version 1.3 of the specification.

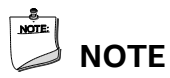

*Actual device performance may vary based on OS version, storage type, and workload utilized.*

### <span id="page-25-1"></span>**2.8.3 Intel® Volume Management Device (Intel® VMD)**

The Z690 PCH supports Intel® Volume Management Device Technology, providing both AHCI and integrated RAID functionality. The RAID capability provides high-performance RAID 0 and 1 functionality on the M.2 Slots. Other RAID features include hot spare support, SMART alerting, and RAID 0 auto replace. Software components include an Option ROM for pre-boot configuration and boot functionality, a Microsoft Windows compatible driver, and a user interface for configuration and management of the RAID capability of the PCH.

## **NOTE**

Intel® VMD SATA or NVMe RAID is only supported if devices share the same type of connection protocol. Mixing an M.2 SATA SSD with an NVMe module is not supported. CPU attached storage can also be used with NVMe SSD RAID options, functionality of RAID from the PCH on the NUC 13 Extreme Compute Element cannot be shared with functionality of RAID from the Baseboard. See [Figure 4](#page-25-2) for the M.2 Storage location on the NUC 13 Extreme Compute Element.

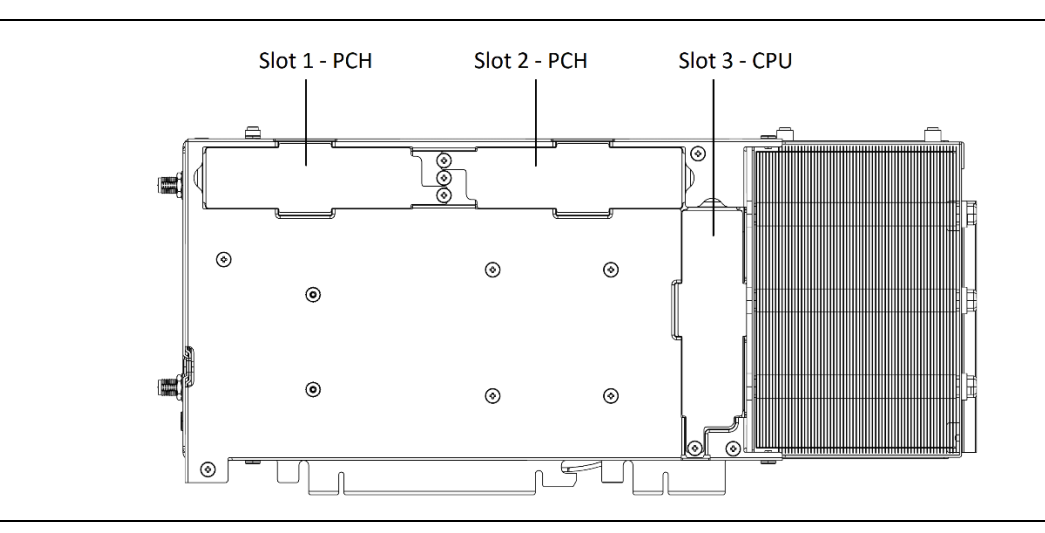

<span id="page-25-2"></span>**Figure 4. Location of NUC 13 Extreme Compute Element M.2 Slots**

## <span id="page-26-0"></span>**2.9 Real-Time Clock Subsystem**

A coin-cell battery (CR2032) powers the real-time clock and CMOS memory. When the computer is not plugged into a wall socket, the battery has an estimated life of three years. When the computer is plugged in, the standby current from the power supply extends the life of the battery. The clock is accurate to  $\pm$  13 minutes/year at 25 °C with 3.3 VSB applied via the power supply 5 V STBY rail.

## **NOTE**

*If the battery and AC power fail, date and time values will be reset and the user will be notified during the POST.*

When the voltage drops below a certain level, the BIOS Setup program settings stored in CMOS RAM (for example, the date and time) might not be accurate. Replace the battery with an equivalent one. [Figure 4](#page-25-2) shows the location of the battery.

## <span id="page-27-0"></span>**2.10 LAN**

The onboard LAN controllers options consist of the following:

- Marvell® AQtion™ AQC113 (10/100/1000/2500/5000/10000 Mb/s)
- Intel® Gigabit Ethernet Controller i226-V (10/100/1000/2500 Mb/s)
- RJ-45 LAN connectors with integrated status LEDs

Additional features of the i226-V LAN subsystem include:

- CSMA/CD protocol engine
- LAN connect interface between the Processor and the LAN controller
- Power management capabilities
	- ― ACPI technology support
	- ― LAN wake capabilities
- LAN subsystem software

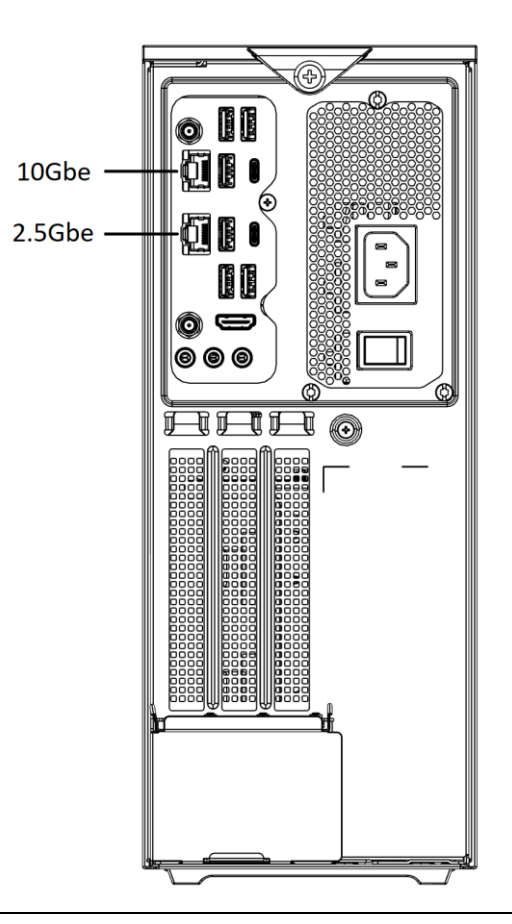

**Figure 5. NUC 13 Extreme Kit LAN Controller Layout**

## <span id="page-27-1"></span>**NOTE**

*The 10Gbe controller is not populated on the KF SKUs.*

## <span id="page-28-0"></span>**2.10.1 LAN Software**

LAN software and drivers are available from Intel's website.

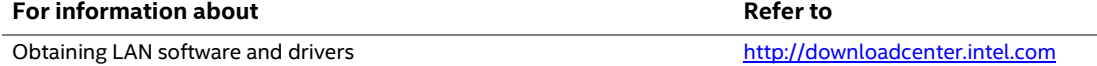

## <span id="page-28-1"></span>**2.11 Intel® Virtualization Technology**

Intel® Virtualization Technology (Intel® VT-x) is a hardware-assisted technology that, when combined with software-based virtualization solutions, provides maximum system utilization by consolidating multiple environments into a single server or client.

## **NOTE**

*A processor with Intel VT does not guarantee that virtualization will work on your system. Intel VT requires a computer system with a chipset, BIOS, enabling software and/or operating system, device drivers, and applications designed for this feature.*

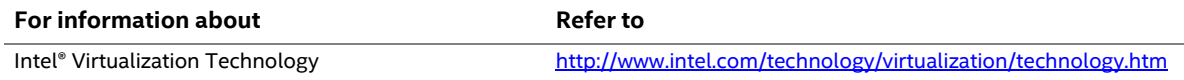

## <span id="page-28-2"></span>**2.12 Intel® Virtualization Technology for Directed I/O**

Intel® Virtualization Technology for Directed I/O (Intel® VT-d) allows addresses in incoming I/O device memory transactions to be remapped to different host addresses. This provides Virtual Machine Monitor (VMM) software with:

- Improved reliability and security through device isolation using hardware assisted remapping.
- Improved I/O performance and availability by direct assignment of devices.

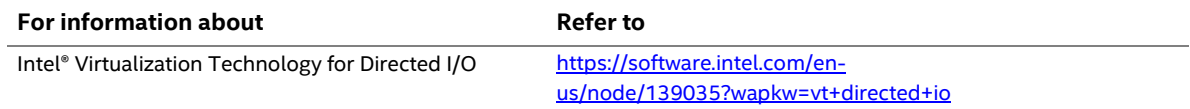

## <span id="page-28-3"></span>**2.13 Power Management**

Power management is implemented at several levels, including:

- Software support through Advanced Configuration and Power Interface (ACPI)
- Hardware support:
	- Power Input
	- ⎯ LAN wake capabilities
	- Wake from USB

## <span id="page-29-0"></span>**2.13.1 ACPI**

ACPI gives the operating system direct control over the power management and Plug and Play functions of a computer. The use of ACPI with this board requires an operating system that provides full ACPI support. ACPI features include:

- Plug and Play (including bus and device enumeration)
- Power management control of individual devices, add-in boards (some add-in boards may require an ACPI-aware driver), video displays, and hard disk drives
- Methods for achieving less than 15-watt system operation in the power-on/standby sleeping state
- A Soft-off feature that enables the operating system to power-off the computer
- Support for a front panel power and sleep mode switch

[Table 4](#page-29-1) lists the system states based on how long the power switch is pressed, depending on how ACPI is configured with an ACPI-aware operating system.

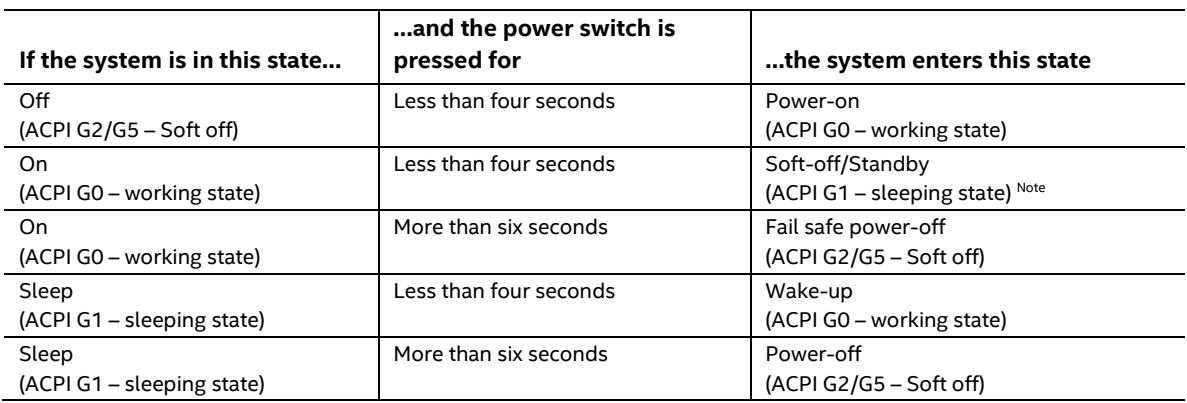

#### <span id="page-29-1"></span>**Table 4. Effects of Pressing the Power Switch**

Note: Depending on power management settings in the operating system.

#### **2.13.1.1 System States and Power States**

┯

Under ACPI, the operating system directs all system and device power state transitions. The operating system puts devices in and out of low-power states based on user preferences and knowledge of how devices are being used by applications. Devices that are not being used can be turned off. The operating system uses information from applications and user settings to put the system into a low-power state.

[Table 5](#page-30-0) lists the power states supported by the board along with the associated system power targets. See the ACPI specification for a complete description of the various system and power states.

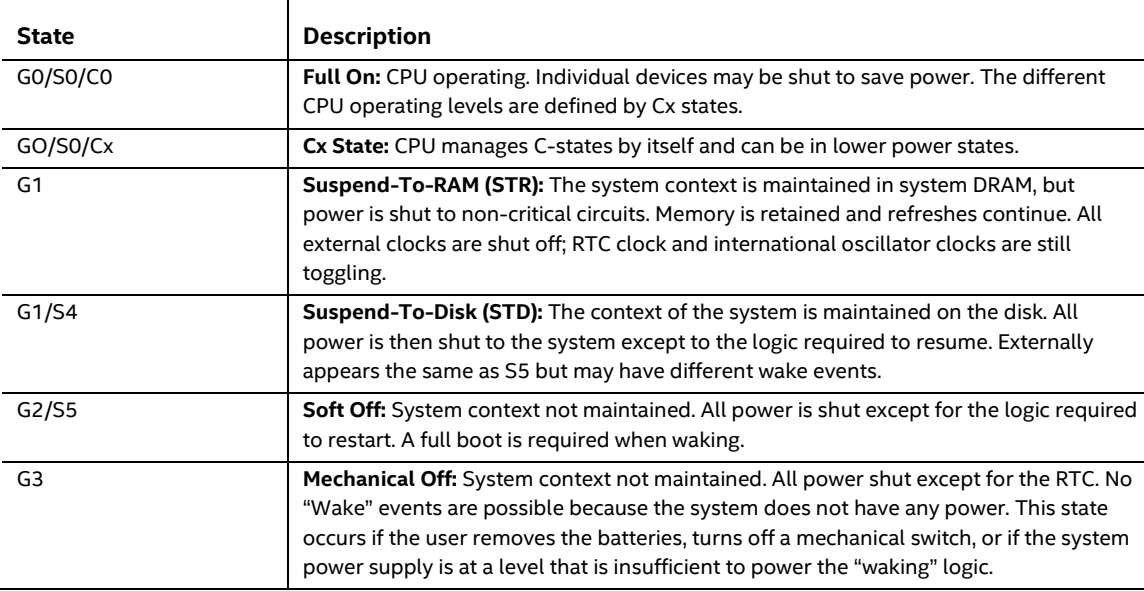

#### <span id="page-30-0"></span>**Table 5. System States**

#### **2.13.1.2 Wake-up Devices and Events**

[Table 6](#page-31-1) lists the devices or specific events that can wake the computer from specific states.

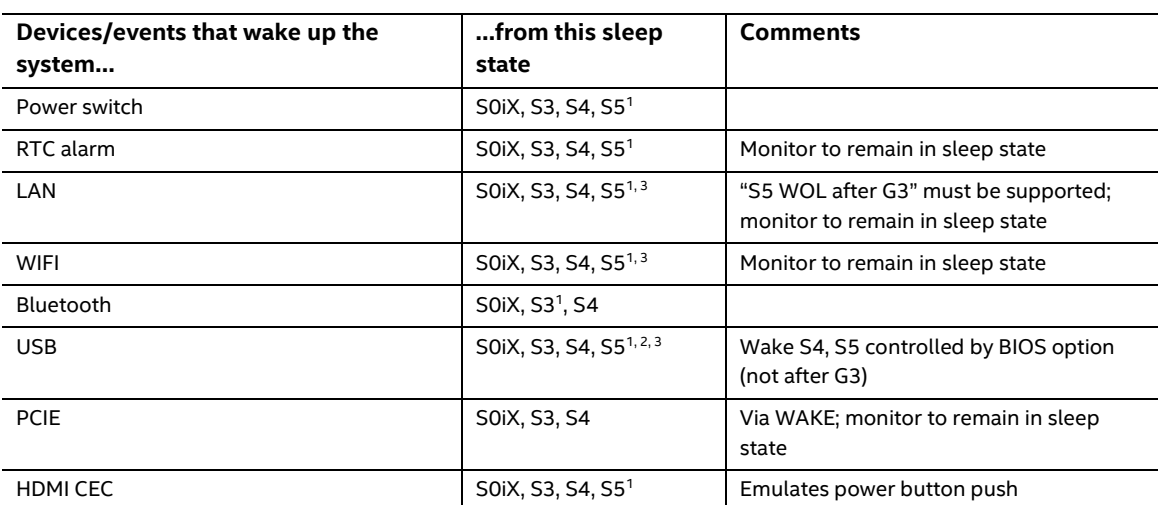

#### <span id="page-31-1"></span>**Table 6. Wake-up Devices and Events**

Notes:

- 1. S0iX represents Microsoft Modern Standby.
- 2. S4 implies operating system support only.
- 3. Will not wake from Deep S4/S5. USB S4/S5 Power is controlled by BIOS. USB S5 wake is controlled by BIOS. USB S4 wake is controlled by OS driver, not just BIOS option.
- 4. Windows Fast startup will block wake from LAN and USB from S5.
- 5. S0iX and S3 are capable on the NUC 13 Extreme products but must be configured in the BIOS under Power Settings, default setting is for S0iX-Modern Standby.

## **NOTE**

*The use of these wake events from an ACPI state requires an operating system that provides full ACPI support. In addition, software, drivers, and peripherals must fully support ACPI wake events. Not all Components used will be capable of full S0iX compliance.*

#### <span id="page-31-0"></span>**2.13.2 Hardware Support**

The board provides several power management hardware features, including:

• Wake from Power Button signal

When resuming from an AC power failure, the computer returns to the power state defined in the BIOS. Available states are "Power On", "Stay Off", and "Last State".

• LAN wake capabilities

Enables remote wake-up of the computer through a network. The LAN subsystem monitors network traffic at the Media Independent Interface. Upon detecting a Magic Packet\* frame, the LAN subsystem asserts a wake-up signal that powers up the computer.

#### • Wake from USB

USB bus activity wakes the computer from an ACPI S0iX/S3 state (not after G3).

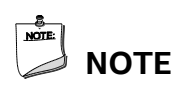

*The use of Wake from USB from an ACPI state requires an operating system that provides full ACPI support. Wake from USB requires the use of a USB peripheral that supports Wake from USB.*

## <span id="page-32-0"></span>**2.14 Audio Subsystem Software**

Audio is supported through the HDMI 2.1 TMDS compatible port interface through the processor and supports eight full range channels of lossless audio formats per port. When using an encoded format (such as DTS-HD MA or Dolby True HD) the board supports a single 7.1 stream. When using an un-encoded format the board supports 8 discrete, un-encoded channels per HDMI port simultaneously, for a total of 16 discrete/un-encoded channels.

### <span id="page-32-1"></span>**2.14.1 HDMI Audio Subsystem Software**

HDMI Audio drivers are built into the Graphics driver and are available from Intel's website.

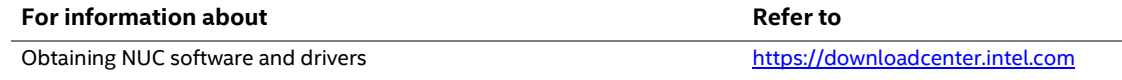

### <span id="page-32-2"></span>**2.14.2 Front Panel Audio Subsystem**

The Intel® NUC 13 Extreme Kit features an integrated front panel audio subsystem which supports the following features provided by the Realtek ALC4050 Codec:

- Front Panel Audio Jack Support (see [Figure 6](#page-32-3) for 3.5 mm audio jack pin out):
	- ― Speakers only (Stereo)
	- ― Headphones only (Stereo)
	- ― Microphone only (mono)
	- ― Headset (Combo Headphone Stereo/Microphone mono
	- ― Maximum Bitrate of 192Khz 24bit

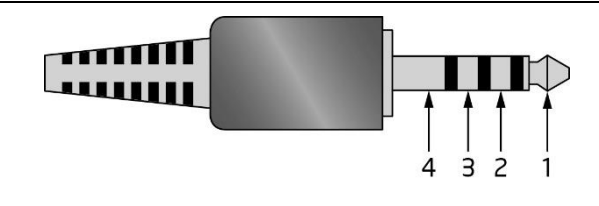

<span id="page-32-3"></span>

| <b>Pin Number</b> | <b>Pin Name</b> | <b>Description</b> |
|-------------------|-----------------|--------------------|
|                   | Tip             | Left Audio Out     |
|                   | Ring            | Right Audio Out    |
|                   | Ring            | Common/Ground      |
|                   | Sleeve          | Audio In/MIC       |

**Figure 6. 4-Pin 3.5 mm (1/8 inch) Audio Jack Pin Out**

### <span id="page-33-0"></span>**2.14.3 Rear Panel Audio Subsystem**

The Intel® NUC 13 Extreme Kit and Compute Element feature an integrated rear audio solution provided by the Realtek ALC1220 Codec. The following features are present.

- Analog line-in/Analog Speakers/Analog Microphone Se[e Figure 7](#page-33-1) for default assignments.
	- ― Analog Speakers only (Stereo)
	- ― Connector Retasking for 5.1 support
	- ― Maximum Audio Bitrate of 192khz 16bit
	- ― Front panel audio header support

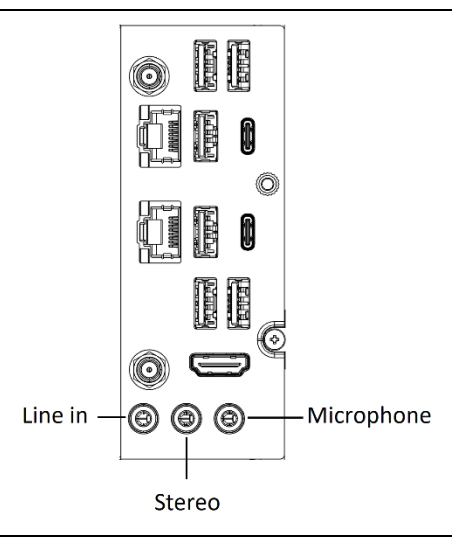

<span id="page-33-1"></span>**Figure 7. Default Rear Panel Audio Jack Assignments**

## <span id="page-34-0"></span>**2.15 Connectors, Headers, and Expansion**

## $\hat{A}$  **CAUTION**

*Only the following connectors and headers have overcurrent protection: back panel USB, front panel USB, internal USB headers, PCI Express Slots, and M.2 slots.*

*All other connectors and headers are not overcurrent protected and should connect only to devices inside the computer's chassis, such as fans and internal peripherals. Do not use these connectors or headers to power devices external to the computer's chassis. A fault in the load presented by the external devices could cause damage to the computer, the power cable, and the external devices themselves.*

*Furthermore, improper connection of USB header single wire connectors may eventually overload the overcurrent protection and cause damage to the board.*

This section describes the board's connectors and headers. The connectors and headers can be divided into these groups:

- Front panel I/O connectors
- Back panel I/O connectors
- Baseboard connectors and headers
- Interior chassis connectors and headers
- NUC Element Extreme board connectors and headers

## <span id="page-35-0"></span>**2.15.1 Front Panel Connectors on NUC 13 Extreme Kit**

[Figure 8](#page-35-1) indicates the location of the front panel connectors present on the top of the chassis.

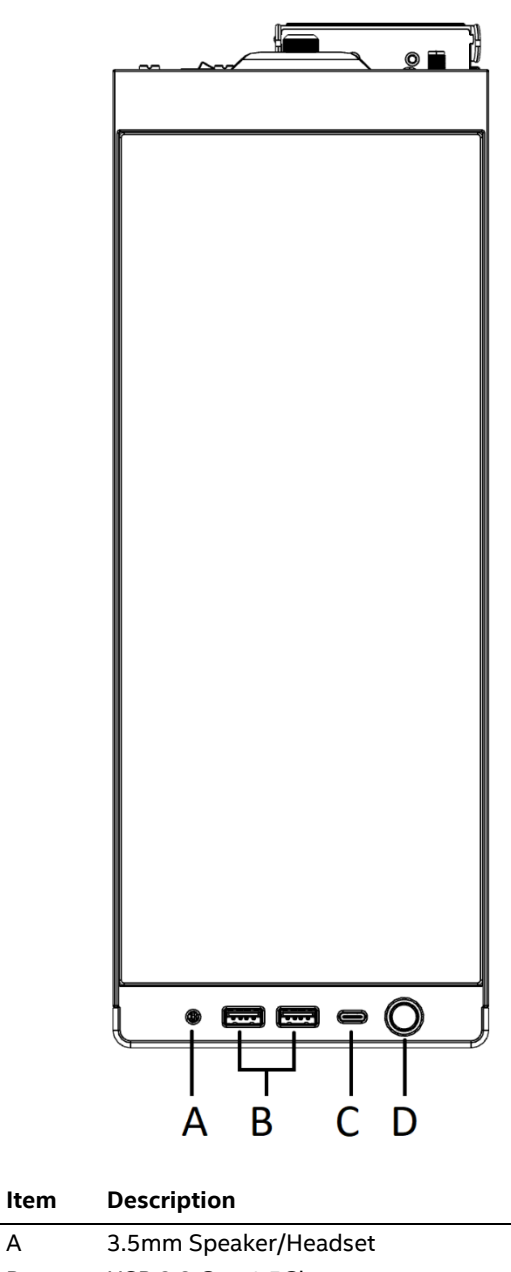

<span id="page-35-1"></span>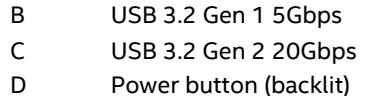

Power button (backlit)

**Figure 8. Front Panel Connectors**

## <span id="page-36-0"></span>**2.15.2 Back Panel Connectors**

[Figure 9](#page-36-1) indicates the location of the back panel connectors present.

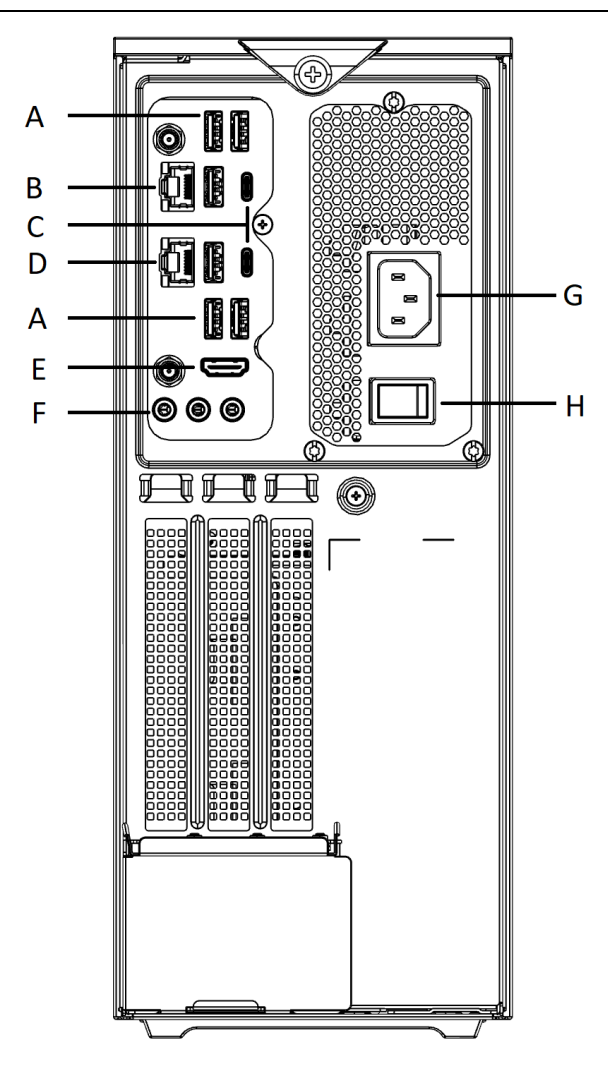

<span id="page-36-1"></span>

| Item | <b>Description</b>                 |
|------|------------------------------------|
| A    | USB 3.2 Gen 2 10Gbps Type-A        |
| в    | LAN Connector (AQC113-10Gbe)       |
| C    | Thunderbolt 4 ports                |
| D    | LAN Connector (i226-V)             |
| Е    | HDMI 2.1 TMDS                      |
| F    | Audio Jacks (Analog 3.5mm)         |
| G    | C <sub>13</sub> AC Power Connector |
| н    | <b>AC Power Switch</b>             |

**Figure 9. Back Panel Connectors**

## <span id="page-37-0"></span>**2.15.3 Baseboard Connectors**

The NUC 13 Extreme Kit has a baseboard that expands the connectivity of the NUC 13 Extreme Compute Element through the usage of PCI Express lanes. Connectors that are used for expansion through the NUC Element gold fingers to the Baseboard are shown in [Table 7.](#page-38-1)

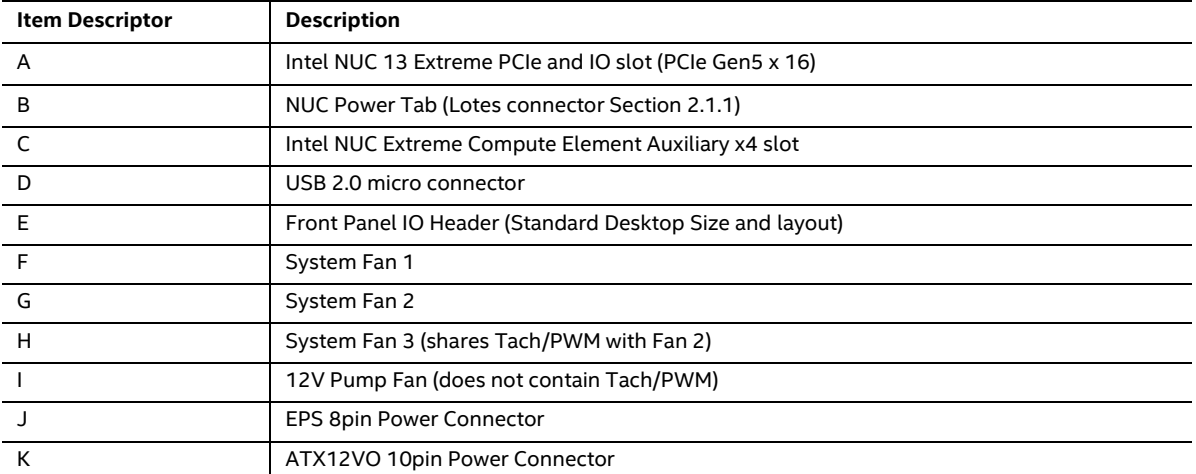

[Figure 10](#page-38-2) shows a top down view of all connectors and headers on the BBRN1B1 Baseboard.

<span id="page-38-1"></span>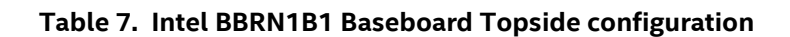

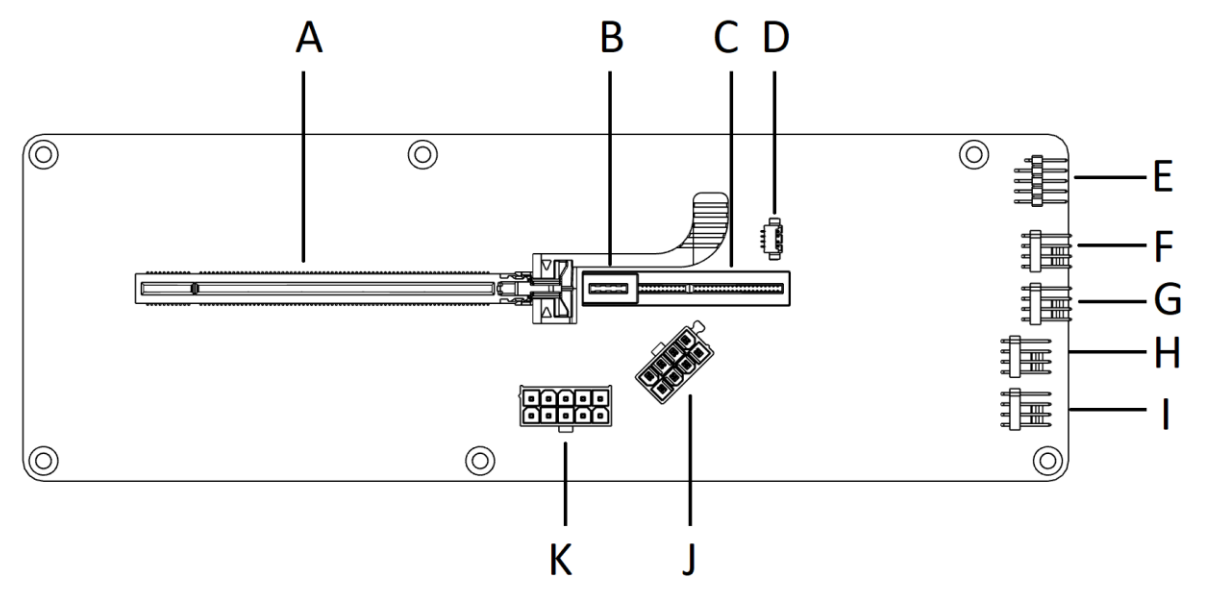

<span id="page-38-2"></span>

| <b>Item Descriptor</b> | <b>Description</b>                                       |  |
|------------------------|----------------------------------------------------------|--|
| A                      | Intel NUC 13 Extreme PCIe and IO slot (PCIe Gen5 x 16)   |  |
| в                      | NUC Power Tab (Lotes connector Section 2.1.1)            |  |
|                        | Intel NUC Extreme Compute Element Auxiliary x4 slot      |  |
| D                      | USB 2.0 micro connector                                  |  |
| Е                      | Front Panel IO Header (Standard Desktop Size and layout) |  |
| F                      | System Fan 1                                             |  |
| G                      | System Fan 2                                             |  |
| H                      | System Fan 3 (shares Tach/PWM with Fan 2)                |  |
|                        | 12V Pump Fan (does not contain Tach/PWM)                 |  |
|                        | <b>EPS 8pin Power Connector</b>                          |  |
| к                      | ATX12VO 10pin Power Connector                            |  |

**Figure 10. BBRN1B1 Topside Baseboard Connectors**

#### <span id="page-38-0"></span>**2.15.3.1 BBRN1B1 baseboard Bottom Side.**

The Intel® NUC 13 Extreme Kit features a bottom mounted LED toggle switch on the baseboard that is has a dedicated button for enabling or disabling the LEDs on the chassis.

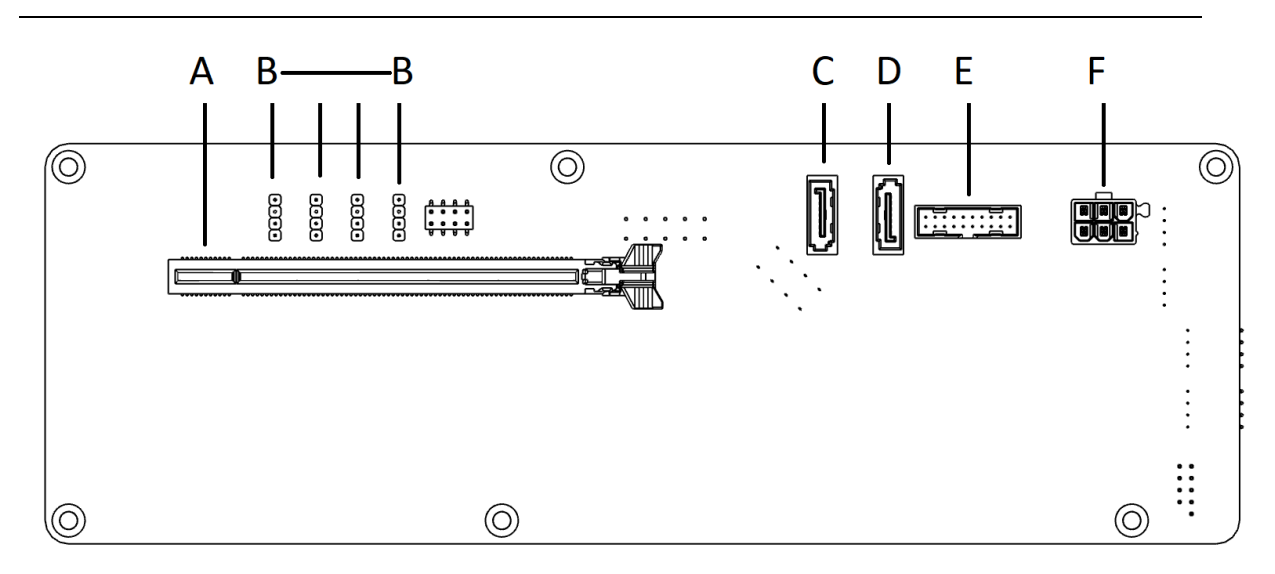

<span id="page-39-0"></span>

| <b>Item Descriptor</b> | <b>Description</b>                                            |  |
|------------------------|---------------------------------------------------------------|--|
| A                      | PCIe Gen5 Slot                                                |  |
| В                      | Addressable RGB headers                                       |  |
|                        | SATA 0                                                        |  |
| D                      | SATA <sub>1</sub>                                             |  |
|                        | USB 3.0 IDC Header (2xUSB 3.0, Standard Desktop)              |  |
|                        | SATA Power Header (included in Kit to power two SATA Devices) |  |

**Figure 11. BBRN1B1 Baseboard Bottom Side Connectors**

## <span id="page-40-0"></span>**2.16 NUC 13 Extreme Element Headers and Connectors**

The NUC 13 Extreme Compute Element contains headers and connectors necessary for function inside the NUC 13 Extreme Kit. [Figure 12](#page-40-1) shows the headers and connectors that are utilized by default and for expansion.

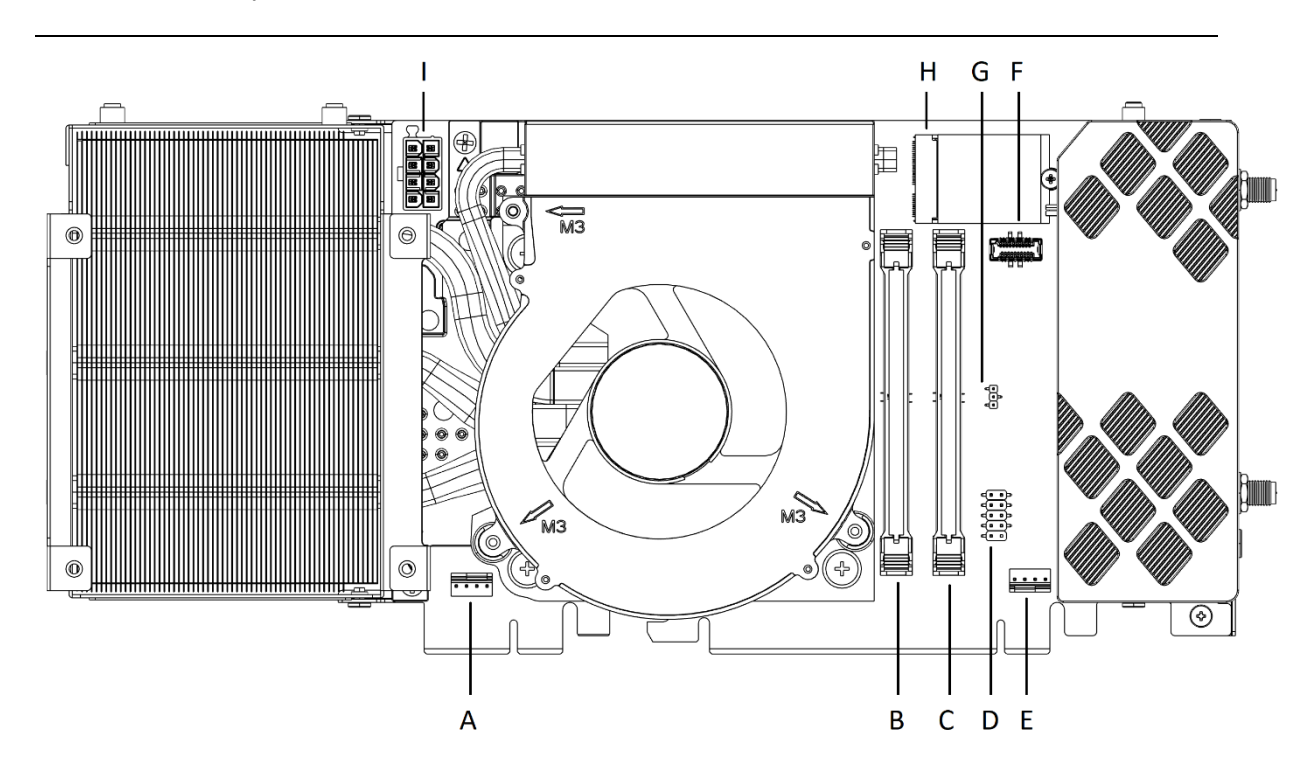

**Figure 12. NUC 13 Extreme Compute Element Headers and Connectors**

<span id="page-40-1"></span>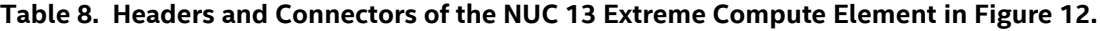

<span id="page-40-2"></span>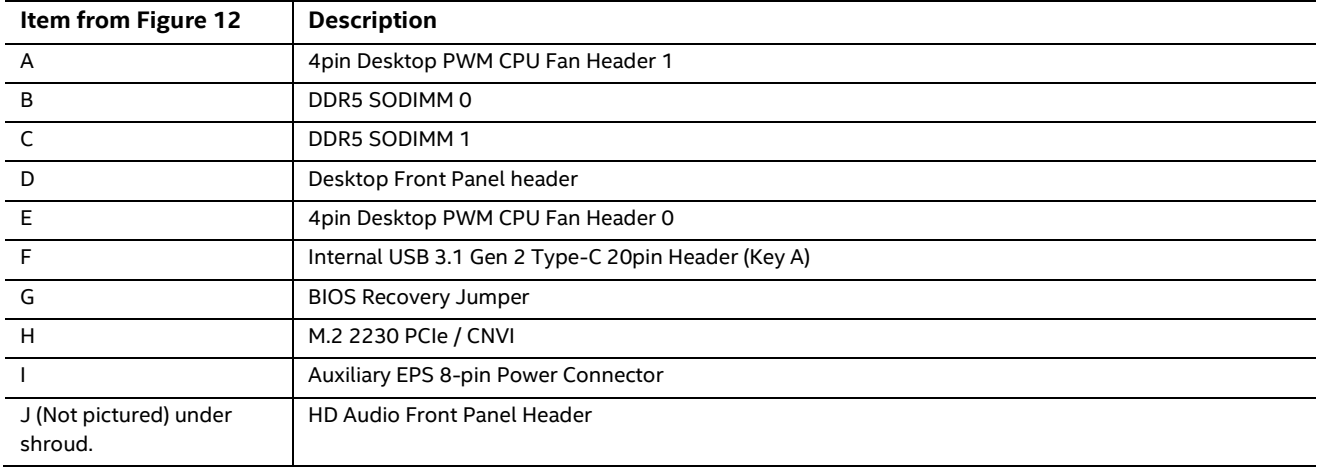

## <span id="page-41-0"></span>**2.16.1 Signal Tables for Headers and Connectors**

This section more clearly defines the pinouts and connector types used in [Table 8.](#page-40-2)

#### **A, E – 4pin Desktop PWM CPU Fan Headers**

Connector is a 1 x 4, 2.54mm pitch; Standard Desktop PWM 4pin fan.

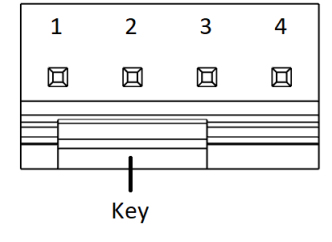

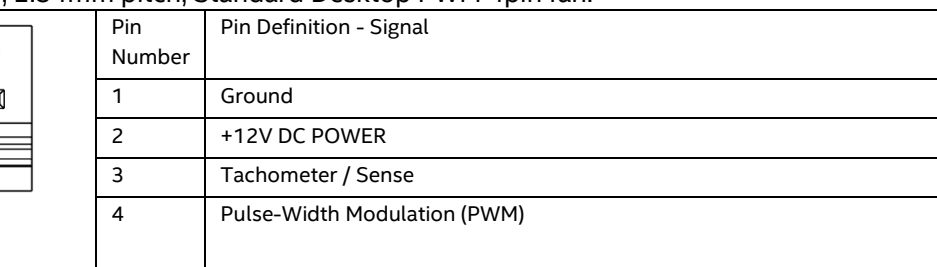

#### **B, C – DDR5-SODIMM Slots**

Connectors are standard vertical mount 262pin DDR5 SODIMM connectors.

#### **D – 10-pin Front Panel IO Header**

Connector is a 2 x 5, 2.54mm pitch connector.

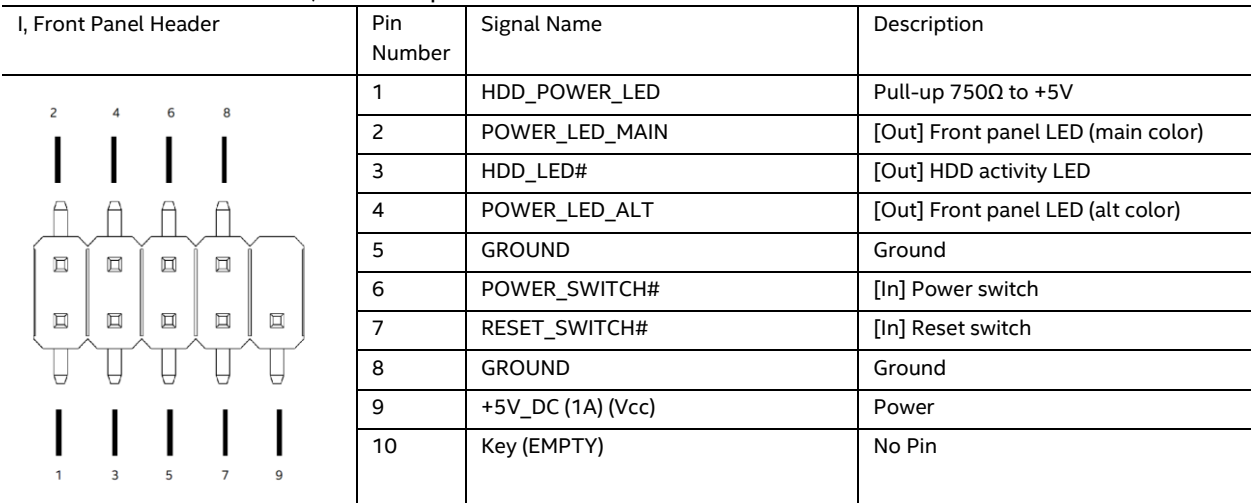

#### **F - Internal USB 3.1 Gen 2 Type-C 20pin Header (Key A)**

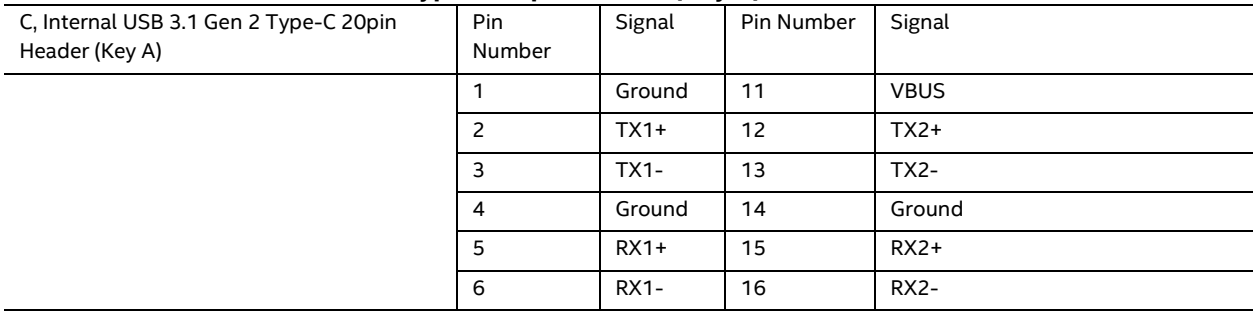

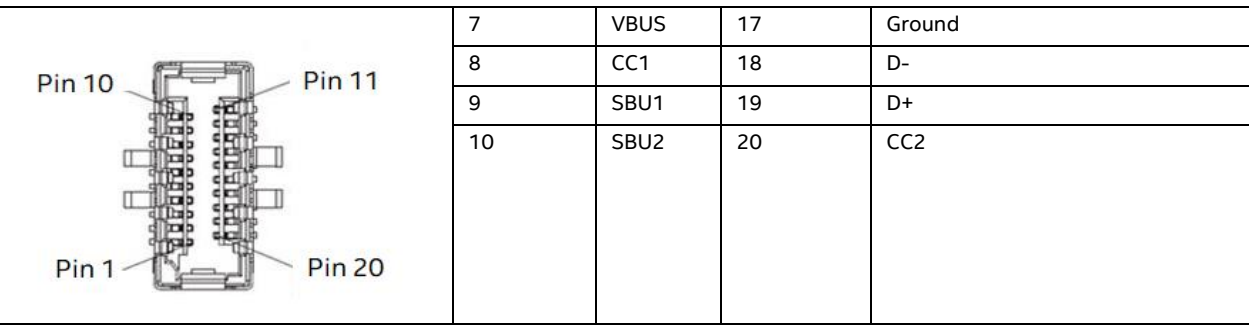

#### **G – BIOS Security Jumper**

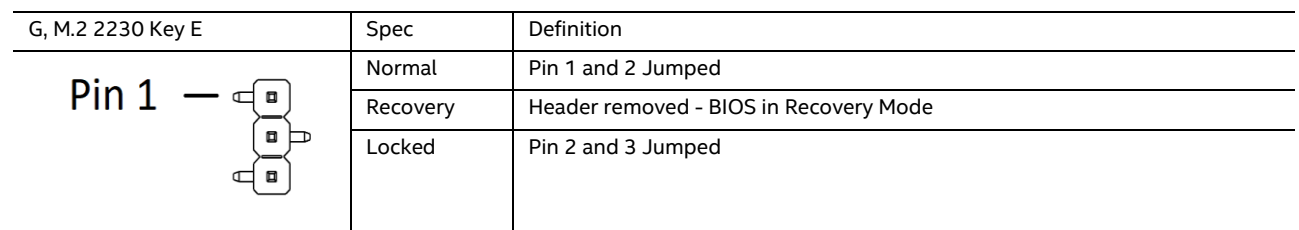

#### **H – M.2 2230 slot Key -E**

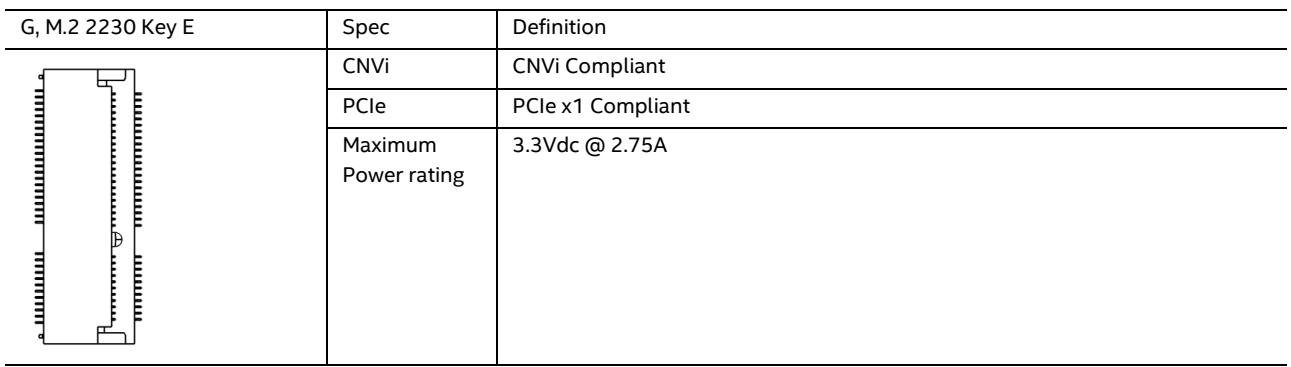

#### **I - EPS 8 Pin Power Connector**

The EPS 8 Pin Power Connector follows the ATX standard layout and requirements. With one side being Ground and the opposite side with the connector lock being 12V. When using the NUC Power Tab this connector is not used.

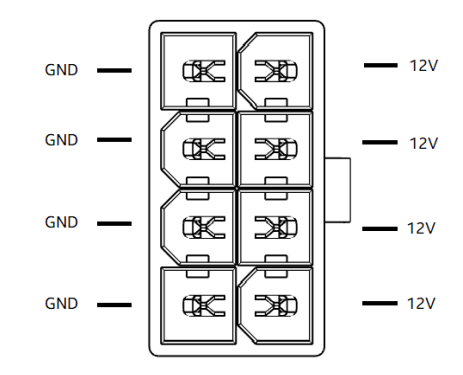

#### **J – 10-pin Front Panel IO Header – Not shown in image under shroud**

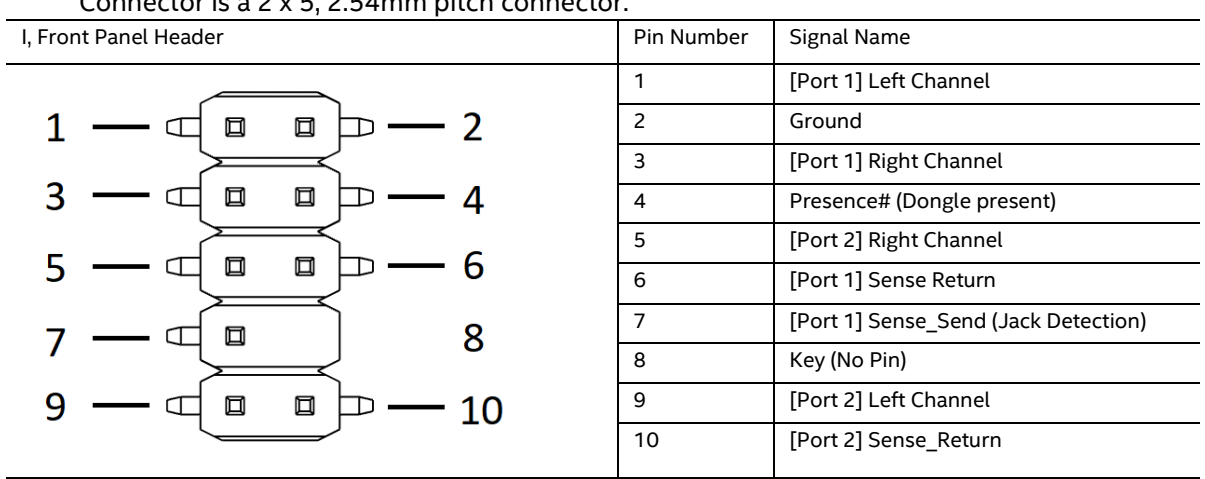

Connector is a 2 x 5, 2.54mm pitch connector.

## <span id="page-44-0"></span>**2.17 Wireless Network Module**

The Intel® NUC 13 Extreme Kit / Compute Element comes with an Intel® Killer™ WI-FI 6E 1690 i module preinstalled into the M.2 2230 slot.

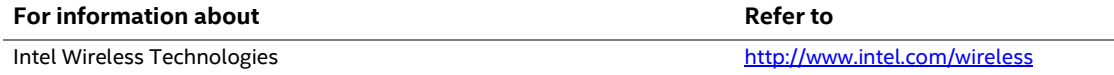

## <span id="page-44-1"></span>**2.18 Antenna Connectors**

The NUC 13 Extreme Kit wireless module has front and rear panel internal antennas that connect to the NUC 13 Extreme Compute Element RPSMA style connectors. For wireless and Bluetooth operation appropriate antennas will be required. [Figure 13](#page-44-2) shows the location of the two antenna connectors on the NUC 13 Extreme Compute Element

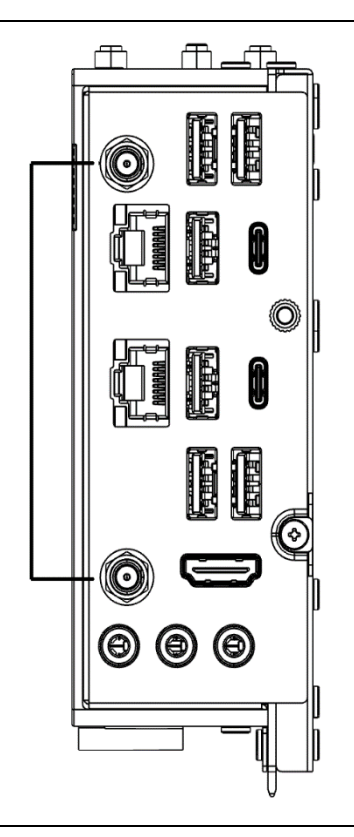

**Figure 13. Location of the Antenna Connectors**

<span id="page-44-2"></span>The wireless module on the NUC 13 Extreme Compute element is the Intel® Killer™ WIFI 6E AX1690 i and uses a standard 2x2 mm size RF micro coaxial receptacle (connector) with an outer diameter of 1.5 mm as defined in the PCI-E M.2 Specification, the coaxial receptacle is then changed to the RPSMA standard antenna connectors.

## <span id="page-45-0"></span>**2.19 Internal Power Supply**

The Intel® NUC 13 Extreme Kit has an internal power supply that takes in AC 100-240V and outputs DC 12V, and 12Vsb.

The default power supply installed in the NUC 13 Extreme Kit is a FSP750-27SCB 750W 80+Gold ATX12VO rated supply.

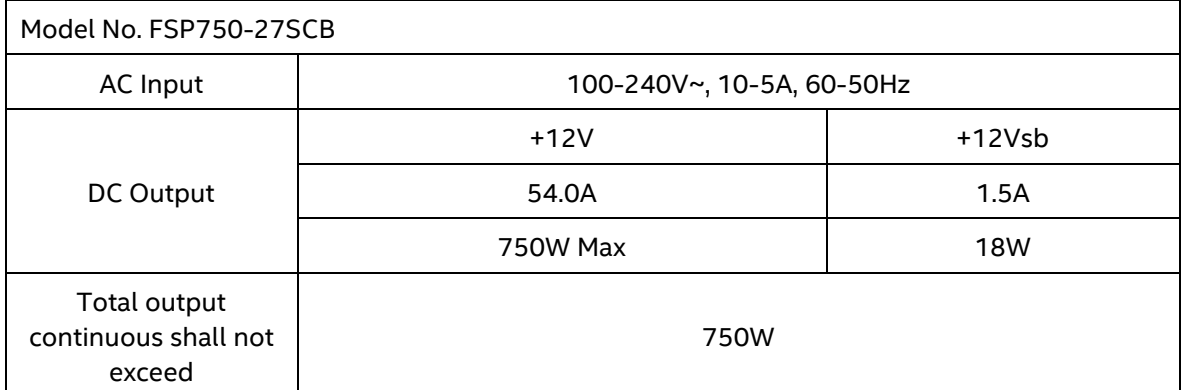

#### <span id="page-45-1"></span>**Table 9. Power supply rating table.**

The internal power supply FSP650-57SAB-A 650W features the following cables:

- 12VO 10pin power connector for System baseboard
- EPS12V 8pin power connector for System baseboard
- PCI Express 6+2pin straight power connector
- PCI Express 6+2pin straight power connector + 6+2 Daisy Chain\*
- PCI Express Gen5 connector 300W for GPU

## $\hat{\triangle}$  **CAUTION**

*The maximum combined rated power distribution from the PCI Express connectors is 450W, exceeding this rating may result in damage.*

*Disconnect the attached AC power cable before you open or service the device. Installing or removing devices from the Intel® NUC 13 Extreme Kit while a power source is connected to the Kit may cause damage to the Intel® NUC 13 Extreme Kit, operating system corruption, create a no boot condition or result in data loss.*

*The Intel® NUC 13 Extreme Kit and Intel® NUC 13 Extreme Compute Element are compatible and compliant with the ATX12VO design specification. Using a standard ATX 12V or other power supply design solutions is not a supported or warrantied use case and may result in damage to the system.*

## <span id="page-46-0"></span>**2.20 Add-in Card Limitations**

The Intel® NUC 13 Extreme Kit supports the installation of add-in PCIe cards. The PCI Express 5.0 x16 on the baseboard mentioned in Section [2.15.3](#page-37-0) is designed to accept PCI Express compliant devices. The table below demonstrates the maximum accepted dimensions and specifications for add-in cards.

| <b>Dimensions</b>                              |                                                                  |                                                                                                    |                                                                                                    |
|------------------------------------------------|------------------------------------------------------------------|----------------------------------------------------------------------------------------------------|----------------------------------------------------------------------------------------------------|
| <b>Add-in Card Type</b>                        | Maximum Length   Maximum Width                                   |                                                                                                    | Maximum Height                                                                                                    |
| PCI Express 5.0 x16 Add-in<br>Card Triple Slot | 313mm from rear of<br>internal PCIe<br>bracket to end of<br>card | Triple Slot Spec limit Total ~63mm<br>(55.12mm Front components<br>+2.7mm rear backplate +1.7mm<br>PCB thickness) | 155mm From Card edge to<br>absolute top most component<br>or connector of card, this<br>includes power cables<br>necessary. |

<span id="page-46-1"></span>**Table 10. PCI Express Add-in Cards Limitations**

**The maximum power consumption supported for add-in card design is ~450W (150W from each PCI Express 6+2/8pin). Other design restrictions may occur, using the PCIe Gen5 connector while also using the 6+2 connectors may result in damage. The PCIe Gen5 power connector, also known as the 12VHPWR connector is designed for use with 300W GPUs.**

For a list of validated and compatible add-in cards go to the Intel® Product Compatibility Tool <https://compatibleproducts.intel.com/ProductDetails?activeModule=Intel%C2%AE%20NUC>

## <span id="page-47-0"></span>**2.21 NUC 13 Extreme Kit Dimensions**

The following figures illustrate the mechanical form factor for the NUC 13 Extreme Kit. All dimensions are shown in millimeters (mm).

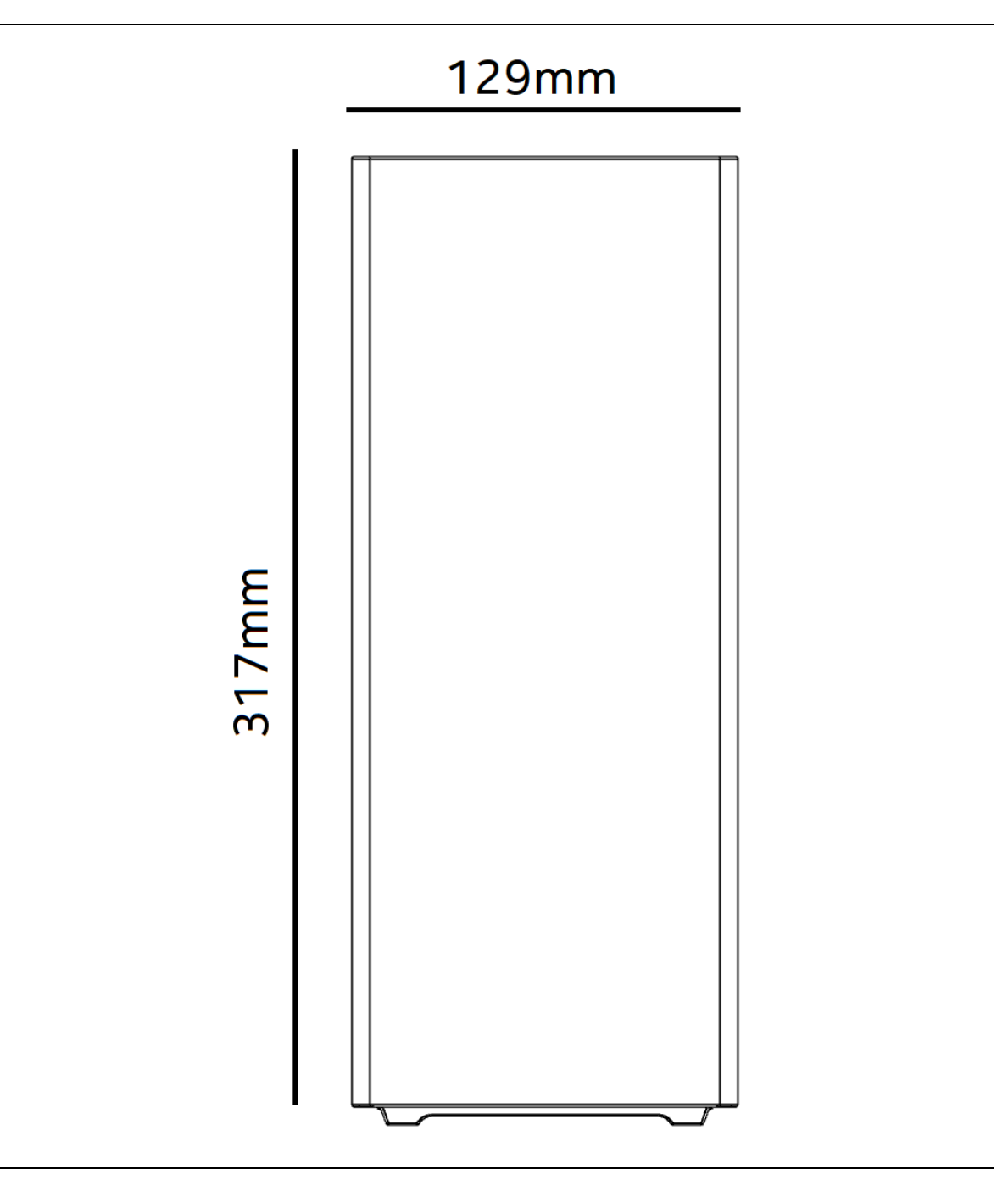

<span id="page-47-1"></span>**Figure 14. Front Side**

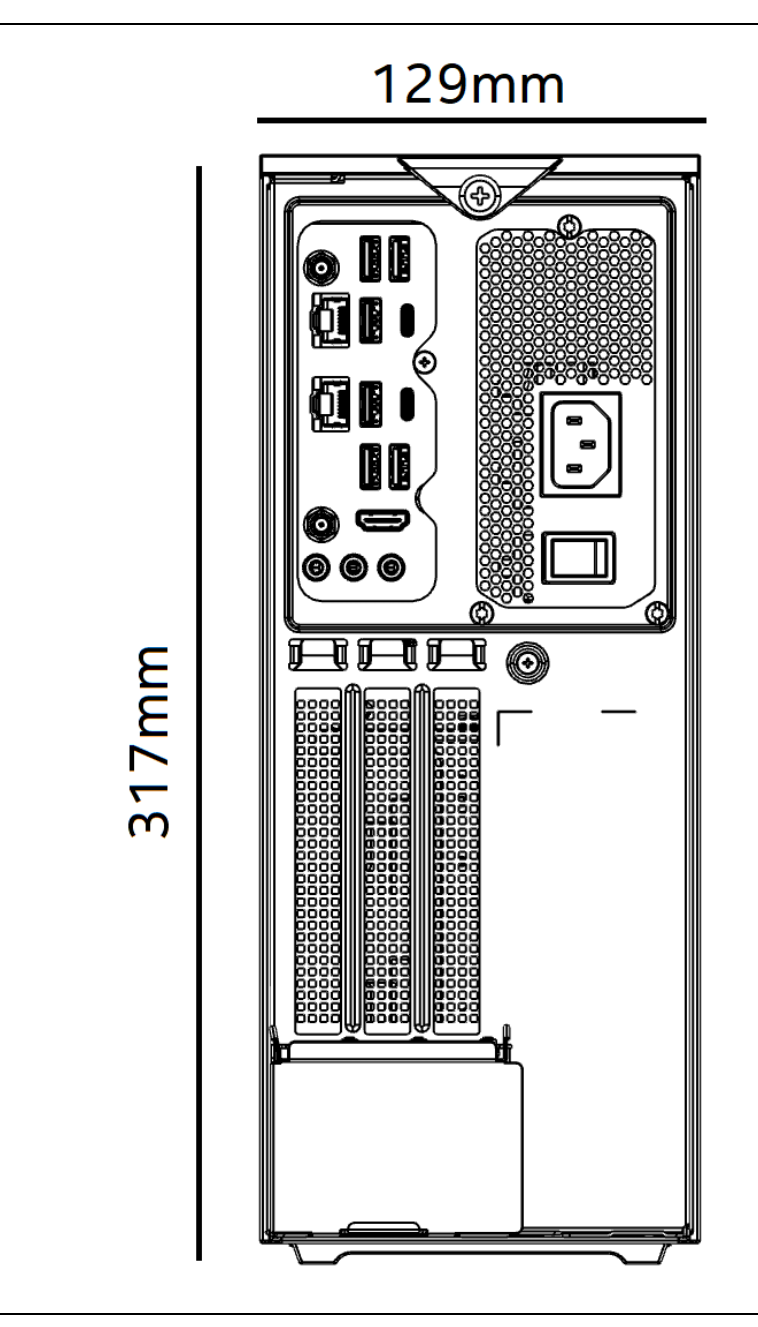

<span id="page-48-0"></span>**Figure 15. Back Side**

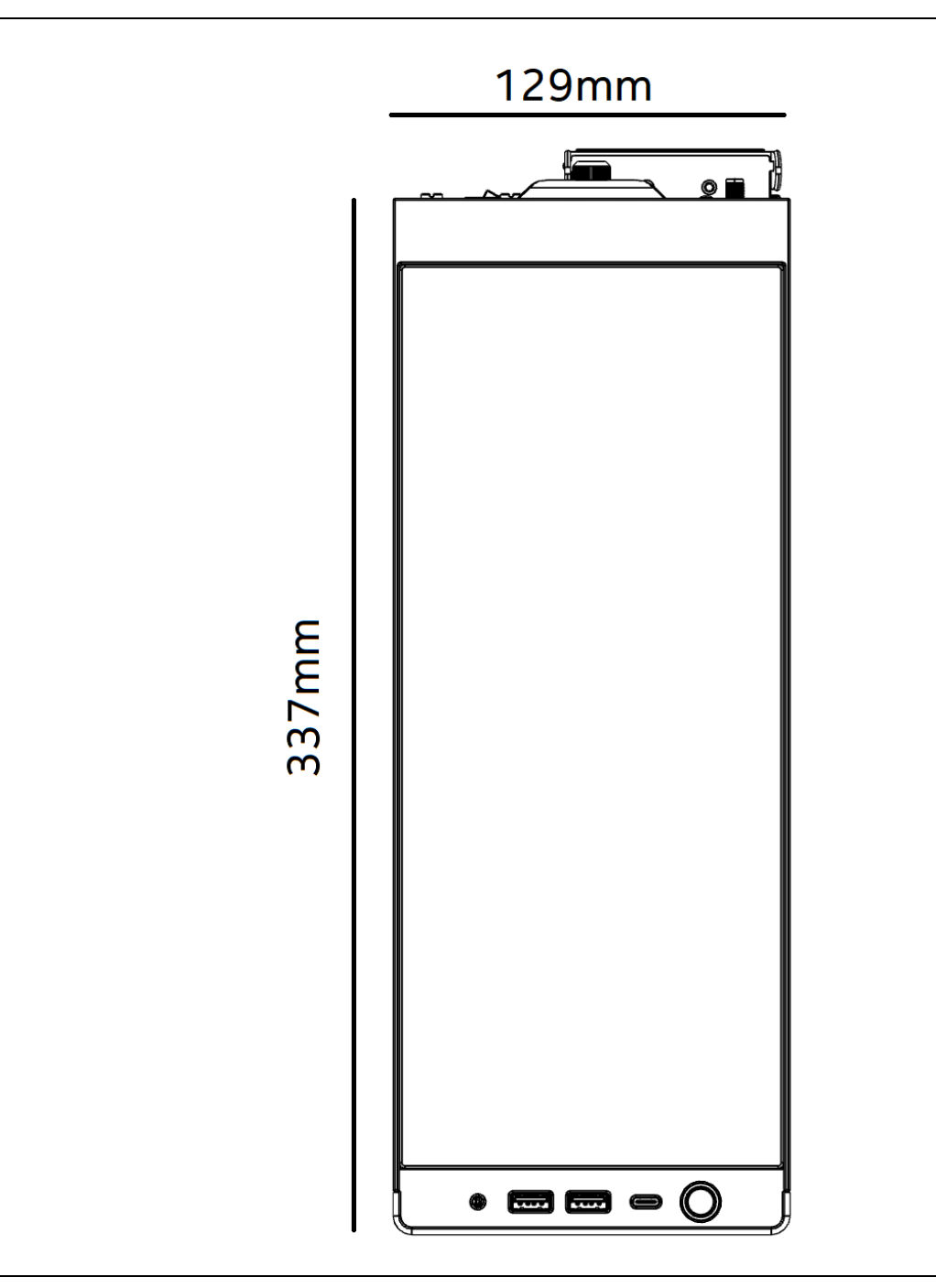

<span id="page-49-0"></span>**Figure 16. Top Side**

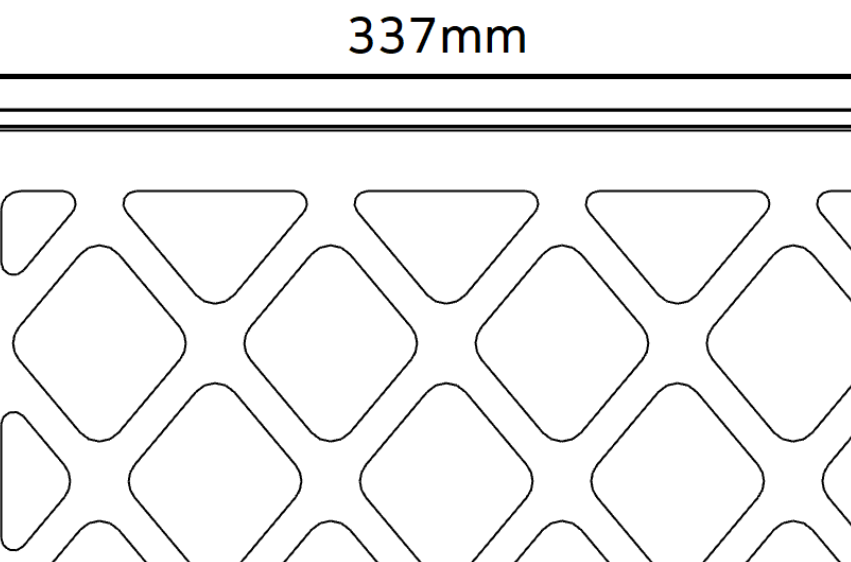

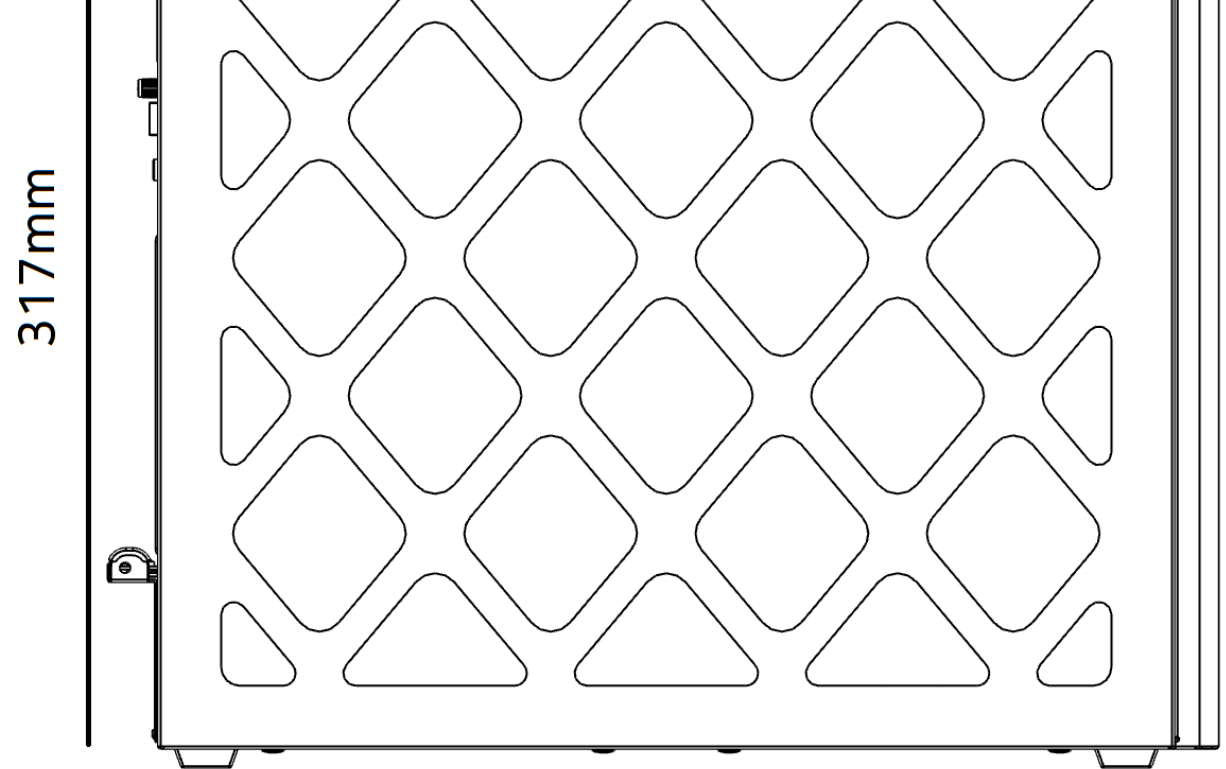

<span id="page-50-0"></span>**Figure 17. Side Panel**

## <span id="page-51-0"></span>**2.22 Thermal Considerations**

## $\hat{M}$  **CAUTION**

*The thermal design of the NUC 13 Extreme Kit is designed as a flow through to take in airflow from the right side and pass it to the left side. Failure to ensure appropriate airflow may result in reduced performance of both the processor and/or voltage regulator or, in some instances, damage to the board.* 

*The NUC 13 Extreme Kit features split chamber design which is designed to prevent pre-heated air from entering the CPU blower fan, failure to provide adequate air gap of the left and right panels may result in reduction of performance of both the processor and/or the voltage regulator.* 

*All responsibility for determining the adequacy of any thermal or system design remains solely with the system integrator. Intel makes no warranties or representations that merely following the instructions presented in this document will result in a system with adequate thermal performance.*

## $\hat{A}$  **CAUTION**

*Ensure that the ambient temperature does not exceed the board's maximum operating temperature. Failure to do so could cause components to exceed their maximum case temperature and malfunction. For information about the maximum operating temperature, see the environmental specifications in Section [2.24.](#page-53-0)* 

## <span id="page-52-0"></span>**2.23 Reliability**

The demonstrated Mean Time Between Failures (MTBF) is done through 24/7 testing. Full Intel® NUC systems in chassis with memory, SSD or HDD, and fans are run at 100% of target PWM for 90 days while running system wide stress inducing software in a 35 °C ambient air temperature chamber. The demonstrated MTBF for Intel NUC 13 Extreme Kit is 50,000 hours.

## <span id="page-53-0"></span>**2.24 Environmental**

[Table 11](#page-53-1) lists the environmental specifications for the Intel® NUC 13 Extreme Kit.

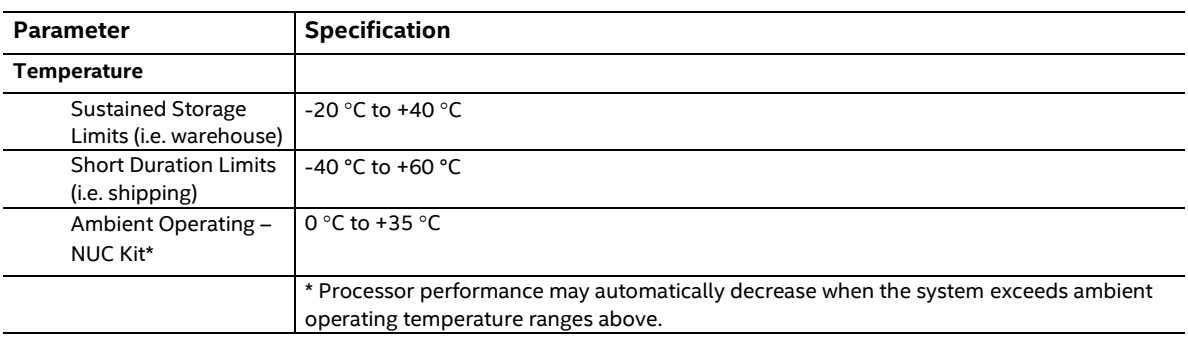

#### <span id="page-53-1"></span>**Table 11. Environmental Specifications**

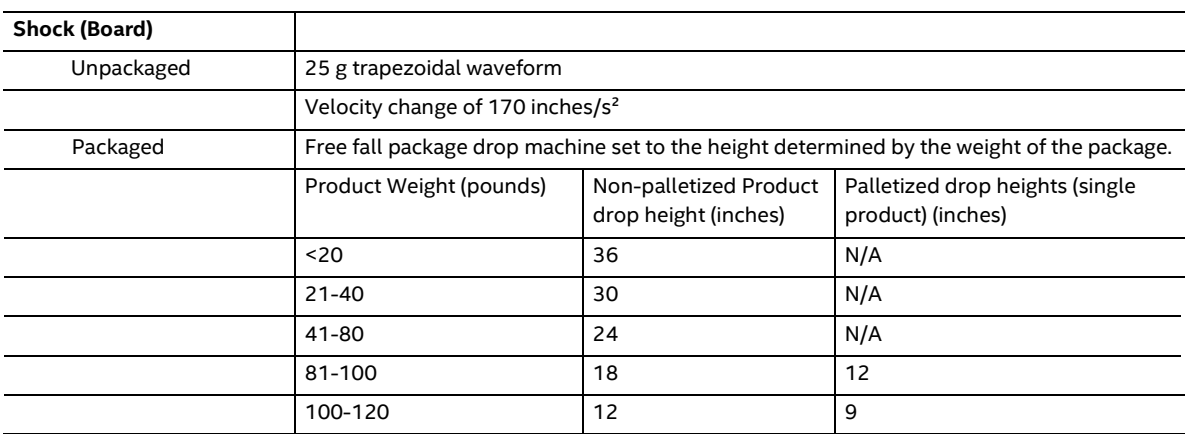

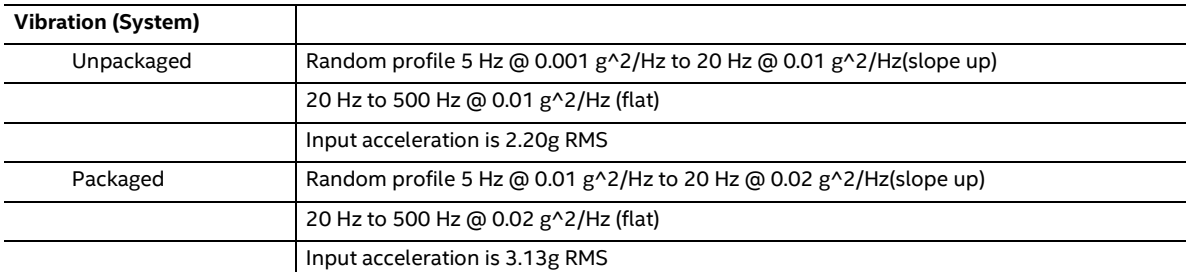

**Note: Before attempting to operate the Intel® NUC 13 Extreme Kit, the overall temperature of the system must be above the minimum operating temperature specified. It is recommended that the system temperature be at least room temperature before attempting to power on the NUC 13 Extreme Kit. The operating and non-operating environment must avoid condensing humidity.**

## <span id="page-54-0"></span>**2.25 Shipping Considerations for System Integrators**

The Intel® NUC 13 Extreme Kit is designed to properly integrate full length triple slot add-incards. Due to drop forces exerted on packages being shipped, it is recommended where possible to ship the add-in-card separately to avoid damage to the interior of the NUC 13 Extreme Kit chassis or the add-in-card itself.

When shipping the add-in-card separately is not possible it is highly recommended to use the included GPU Support Bracket and potentially add ESD-Safe packing material in-between the add-in-card and the bottom panel, as well as around the add-in-card to prevent vibration and the chance to dislodge the card mid shipment. [Figure 18. GPU support Bracket Installation](#page-54-1) [Guidancep](#page-54-1)rovides simple instruction for installing the GPU support bracket, for more detailed instructions from the integration guide visit. [www.intel.com/NUCSupport](http://www.intel.com/NUCSupport)

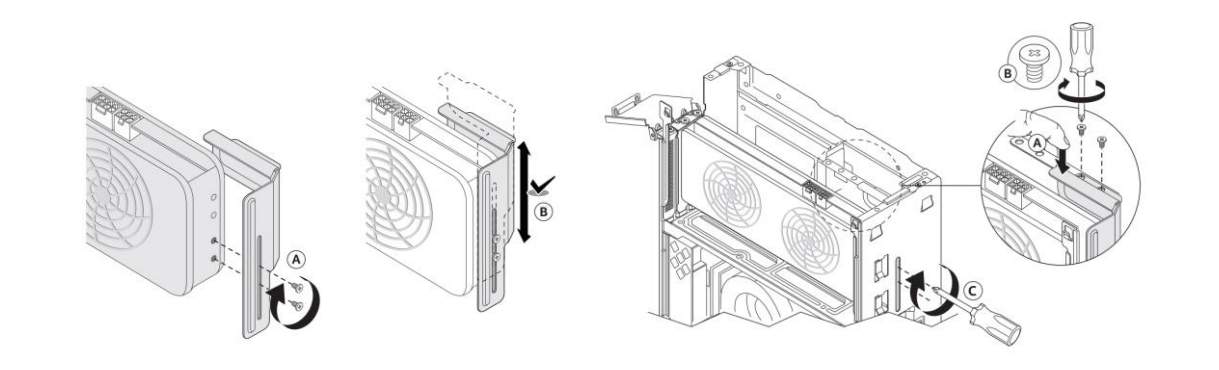

**Figure 18. GPU support Bracket Installation Guidance**

## <span id="page-54-1"></span>**NOTE**

*Packaging material must be removed from system prior to operation to maintain proper thermal performance of the NUC 13 Extreme Kit.*

## <span id="page-55-0"></span>**2.26 Optional Fan Mounting Locations**

The NUC 13 Extreme Kit and Compute Element feature additional fan mounting locations to provide cooling options for customers.

### <span id="page-55-1"></span>**2.26.1 Optional Fan Mounting Locations Kit**

The NUC 13 Extreme Kit features three additional chassis fan mounting locations. These locations are designed to mount a standard desktop 120mm x 120mm fan with self-tapping fan mount screws. Two of the fan mounts are on the bottom of the chassis, while one is on the back side if the hard drive bracket is removed. While there are three total extra mounting locations, there is only one additional header for these fan locations. See figure 19 below for the locations.

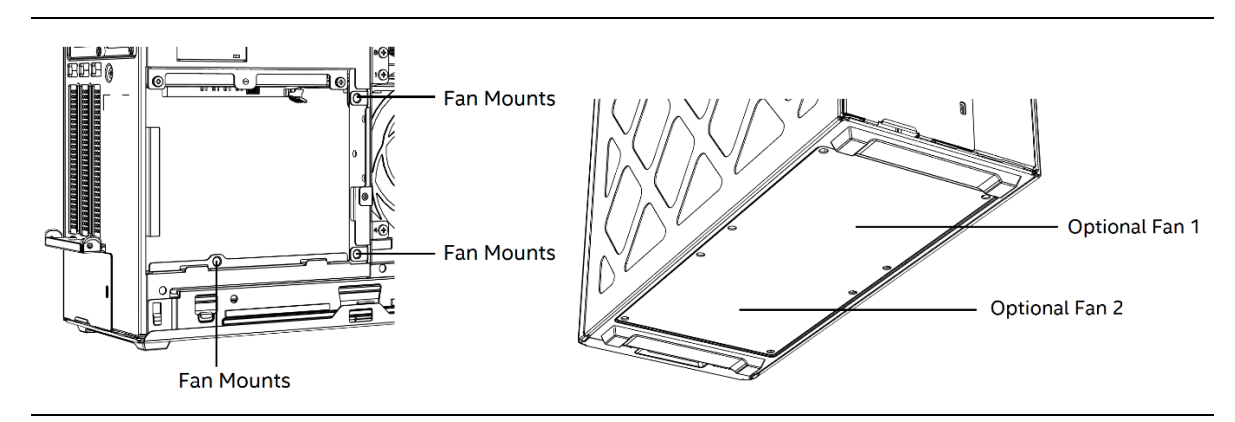

**Figure 19. Optional Chassis Fan Mounting Locations**

### <span id="page-55-3"></span><span id="page-55-2"></span>**2.26.2 Optional Fan Mounting Location Compute Element**

The NUC 13 Extreme Compute Element features one additional chassis fan mounting location. This additional location is designed to mount a standard desktop 92mm x 92mm fan to the Element thermal solution using M3 threaded screws. It is possible to mount a 92mm x 92mm x 15mm thick fan in this location while using the NUC 13 Extreme chassis. See figure 20 below for the location.

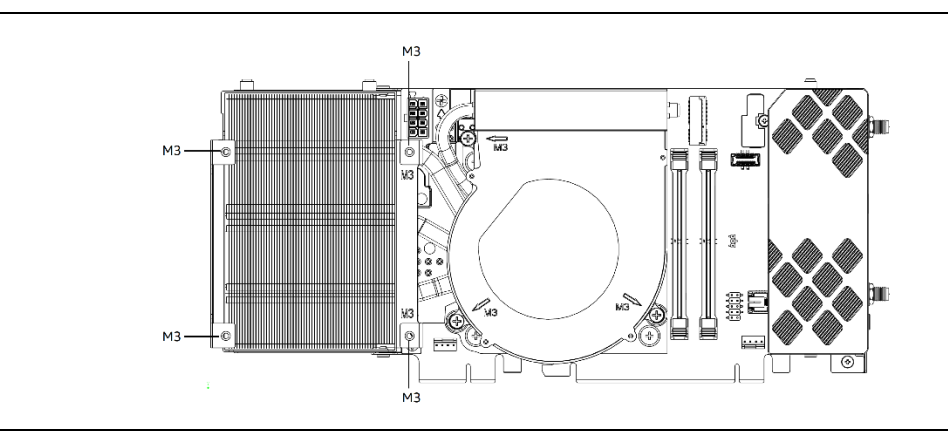

<span id="page-55-4"></span>**Figure 20. Optional NUC Element Fan Mounting Location**

## <span id="page-56-0"></span>**3 Overview of BIOS Features**

## <span id="page-56-1"></span>**3.1 Introduction**

The board uses Intel AMI BIOS core that is stored in the Serial Peripheral Interface Flash Memory (SPI Flash) and can be updated using a disk-based program. The SPI Flash contains the Visual BIOS Setup program, POST, the PCI auto-configuration utility, LAN EEPROM information, and Plug and Play support.

The BIOS displays a message during POST identifying the type of BIOS and a revision code. The initial production BIOSs are identified as TBD.

The Visual BIOS Setup program can be used to view and change the BIOS settings for the computer. The BIOS Setup program is accessed by pressing the <F2> key after the Power-On Self-Test (POST) memory test begins and before the operating system boot begins.

## **BIOS FLASH MEMORY ORGANIZATION**

The Serial Peripheral Interface Flash Memory (SPI Flash) includes a 16 MB flash memory device.

## <span id="page-56-2"></span>**3.2 System Management BIOS (SMBIOS)**

SMBIOS is a Desktop Management Interface (DMI) compliant method for managing computers in a managed network.

The main component of SMBIOS is the Management Information Format (MIF) database, which contains information about the computing system and its components. Using SMBIOS, a system administrator can obtain the system types, capabilities, operational status, and installation dates for system components. The MIF database defines the data and provides the method for accessing this information. The BIOS enables applications such as third-party management software to use SMBIOS. The BIOS stores and reports the following SMBIOS information:

- BIOS data, such as the BIOS revision level
- Fixed-system data, such as peripherals, serial numbers, and asset tags
- Resource data, such as memory size, cache size, and processor speed
- Dynamic data, such as event detection and error logging

Non-Plug and Play operating systems require an additional interface for obtaining the SMBIOS information. The BIOS supports an SMBIOS table interface for such operating systems. Using this support, an SMBIOS service-level application running on a non-Plug and Play operating system can obtain the SMBIOS information. Additional board information can be found in the BIOS under the Additional Information header under the Main BIOS page.

## <span id="page-56-3"></span>**3.3 Legacy USB Support**

Legacy USB support is not offered with the Intel® NUC 13 Extreme Kit or Intel® NUC 13 Extreme Compute Element.

## <span id="page-57-0"></span>**3.4 BIOS Updates**

The BIOS can be updated using one of the following methods:

- Intel® Express BIOS Update utility, which enables automated updating while in the Windows environment. Using this utility, the BIOS can be updated from a file on a hard disk, a USB drive, a CD-ROM, or from the file location on the Web.
- Intel® F7 switch during POST allows a user to select where the BIOS Capsule file .CAP file is located and perform the update from that location/device. This is similar to performing a BIOS Recovery without removing the BIOS configuration jumper. The F7 switch supports FAT, FAT32, and NTFS format storage.

Both utilities verify that the updated BIOS matches the target system to prevent accidentally installing an incompatible BIOS.

## **NOTE**

*Review the instructions distributed with the upgrade utility before attempting a BIOS update.*

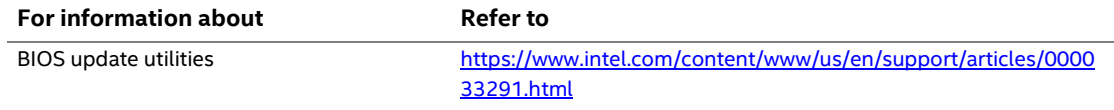

## <span id="page-57-1"></span>**3.4.1 Language Support**

The BIOS Setup program and help messages are supported in US English. Check the Intel web site for support.

## <span id="page-57-2"></span>**3.4.2 BIOS Recovery**

It is unlikely that anything will interrupt a BIOS update; however, if an interruption occurs, the BIOS could be damaged[. Table 12](#page-57-3) lists the drives and media types that can and cannot be used for BIOS recovery and [Table 13](#page-58-0) lists the behaviors demonstrated by use of the Security Jumper. The BIOS recovery media does not need to be made bootable. Location of Security jumper is detailed in [Figure 12.](#page-40-1)

| Media Type (Note)                          | Can be used for BIOS recovery? |
|--------------------------------------------|--------------------------------|
| Hard disk drive (connected to SATA or USB) | Yes                            |
| CD/DVD drive (connected to USB)            | Yes                            |
| USB flash drive                            | Yes                            |

<span id="page-57-3"></span>**Table 12. Acceptable Drives/Media Types for BIOS Recovery**

| <b>Function/Mode</b> | <b>Jumper Setting</b> | Configuration                                                                |  |
|----------------------|-----------------------|------------------------------------------------------------------------------|--|
| Normal               | $1 - 2$               | The BIOS uses current configuration information and passwords for            |  |
|                      |                       | booting.                                                                     |  |
| Lockdown             | $2 - 3$               | The BIOS uses current configuration information and passwords for            |  |
|                      |                       | booting, except:                                                             |  |
|                      |                       | • All POST Hotkeys are suppressed (prompts are not displayed and             |  |
|                      |                       | keys are not accepted. For example, F2 for Setup, F10 for the Boot<br>Menu). |  |
|                      |                       | • Power Button Menu is not available (see Section 5.4.2 Power Button         |  |
|                      |                       | Menu).                                                                       |  |
|                      |                       | BIOS updates are not available except for automatic Recovery due to          |  |
|                      |                       | flash corruption.                                                            |  |
| Configuration        | None                  | BIOS Recovery Update process if a matching *.bio file is found. Recovery     |  |
|                      |                       | Update can be cancelled by pressing the Esc key.                             |  |
|                      |                       | If the Recovery Update was cancelled or a matching *.bio file was not        |  |
|                      |                       | found, a Config Menu will be displayed. The Config Menu consists of the      |  |
|                      |                       | following (followed by the Power Button Menu selections):                    |  |
|                      |                       | Suppress this menu until the BIOS Security Jumper is<br>[1]                  |  |
|                      |                       | replaced.                                                                    |  |
|                      |                       | Clear BIOS User and Supervisor Passwords.<br>[2]                             |  |
|                      |                       | Reset Intel® AMT to default factory settings.<br>[3]                         |  |
|                      |                       | <b>Clear Trusted Platform Module.</b><br>[4]                                 |  |
|                      |                       | Warning: Data encrypted with the TPM will no longer be                       |  |
|                      |                       | accessible if the TPM is cleared.                                            |  |
|                      |                       | Intel <sup>®</sup> Visual BIOS.<br>[F2]                                      |  |
|                      |                       | [F4] BIOS Recovery.                                                          |  |
|                      |                       | See Section 5.4.2 Power Button Menu                                          |  |

<span id="page-58-0"></span>**Table 13. BIOS Security Jumper Settings**

#### **NOTE**

*Supported file systems for BIOS recovery:*

- *NTFS (sparse, compressed, or encrypted files are not supported)*
- *FAT32*
- *FAT16*
- *FAT12*
- *ISO 9660*

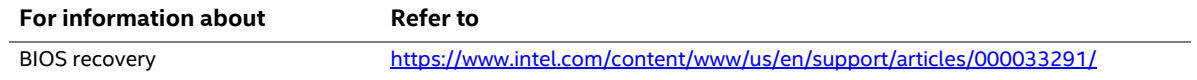

## <span id="page-59-0"></span>**3.5 Boot Options**

In the BIOS Setup program, the user can choose to boot from a hard drive, optical drive, removable drive, or the network. The default setting is for the optical drive to be the first boot device, the hard drive second, removable drive third, and the network fourth.

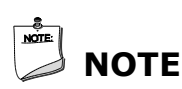

*Optical drives are not supported by the onboard SATA connectors. Optical drives are supported only via the USB interfaces.*

### <span id="page-59-1"></span>**3.5.1 Network Boot**

The network can be selected as a boot device. This selection allows booting from the onboard LAN or a network add-in card with a remote boot ROM installed.

Pressing the <F12> key during POST automatically forces booting from the LAN. To use this key during POST, the User Access Level in the BIOS Setup program's Security menu must be set to Full.

### <span id="page-59-2"></span>**3.5.2 Booting Without Attached Devices**

For use in embedded applications, the BIOS has been designed so that after passing the POST, the operating system loader is invoked even if the following devices are not present:

- Video cable
- Keyboard
- Mouse

### <span id="page-59-3"></span>**3.5.3 Boot Device Selection During POST**

Pressing the <F10> key during POST causes a boot device menu to be displayed. This menu displays the list of available boot devices. [Table 14](#page-59-4) lists the boot device menu options.

| <b>Boot Device Menu Function Keys</b>                      | <b>Description</b>                                                                    |
|------------------------------------------------------------|---------------------------------------------------------------------------------------|
| $\langle \uparrow \rangle$ or $\langle \downarrow \rangle$ | Selects a default boot device                                                         |
| <enter></enter>                                            | Exits the menu, and boots from the selected device                                    |
| $<$ Fsc>                                                   | Exits the menu and boots according to the boot priority defined<br>through BIOS setup |

<span id="page-59-4"></span>**Table 14. Boot Device Menu Options**

### <span id="page-60-0"></span>**3.5.4 Power Button Menu**

As an alternative to Back-to-BIOS Mode or normal POST Hotkeys, the user can use the power button to access a menu. The Power Button Menu is accessible via the following sequence:

- 1. System is in S4/S5 (not G3)
- 2. User pushes the power button and holds it down for 3 seconds
- 3. The system will emit three short beeps from the front panel (FP) audio port, then stop to signal the user to release the power button. The FP power button LED will also change from Solid White to Flashing White when the user can release the power button.
- 4. User releases the power button before the 4-second shutdown override

If this boot path is taken, the BIOS will use default settings, ignoring settings in VPD where possible.

At the point where Setup Entry/Boot would be in the normal boot path, the BIOS will display the following prompt and wait for a keystroke:

- [ESC] Normal Boot
- [F2] Intel Visual BIOS
- [F3] Disable Fast Boot
- [F4] BIOS Recovery
- [F7] Update BIOS
- [F10] Enter Boot Menu
- [F12] Network Boot

**[F2] Enter Setup** is displayed instead if Visual BIOS is not supported.

**[F3] Disable Fast Boot** is only displayed if at least one Fast Boot optimization is enabled.

If an unrecognized key is hit, then the BIOS will beep and wait for another keystroke. If one of the listed hotkeys is hit, the BIOS will follow the indicated boot path. Password requirements must still be honored.

If Disable Fast Boot is selected, the BIOS will disable all Fast Boot optimizations and reset the system.

## <span id="page-61-0"></span>**3.6 Hard Disk Drive Password Security Feature**

The Hard Disk Drive Password Security feature blocks read and write accesses to the hard disk drive until the correct password is given. Hard Disk Drive Passwords are set in BIOS SETUP and are prompted for during BIOS POST. For convenient support of S3 resume, the system BIOS will automatically unlock drives on resume from S3. Valid password characters are A-Z, a-z, and 0-9. Passwords may be up to 19 characters in length.

The User hard disk drive password, when installed, will be required upon each power-cycle until the Master Key or User hard disk drive password is submitted.

The Master Key hard disk drive password, when installed, will not lock the drive. The Master Key hard disk drive password exists as an unlock override in the event that the User hard disk drive password is forgotten. Only the installation of the User hard disk drive password will cause a hard disk to be locked upon a system power-cycle.

[Table 15](#page-61-1) shows the effects of setting the Hard Disk Drive Passwords.

| <b>Password Set</b> | <b>Password During Boot</b> |  |
|---------------------|-----------------------------|--|
| Neither             | None                        |  |
| Master only         | None                        |  |
| User only           | User only                   |  |
| Master and User Set | Master or User              |  |

<span id="page-61-1"></span>**Table 15. Master Key and User Hard Drive Password Functions**

During every POST, if a User hard disk drive password is set, POST execution will pause with the following prompt to force the user to enter the Master Key or User hard disk drive password:

"Enter Hard Disk Drive Password:"

Upon successful entry of the Master Key or User hard disk drive password, the system will continue with normal POST.

If the hard disk drive password is not correctly entered, the system will go back to the above prompt. The user will have three attempts to correctly enter the hard disk drive password. After the third unsuccessful hard disk drive password attempt, the system will halt with the message:

"Hard Disk Drive Password Entry Error"

A manual power cycle will be required to resume system operation.

## **NOTE**

*The passwords are stored on the hard disk drive so if the drive is relocated to another computer that does not support Hard Disk Drive Password Security feature, the drive will not be accessible.*

## <span id="page-62-0"></span>**3.7 BIOS Security Features**

The BIOS includes security features that restrict access to the BIOS Setup program and who can boot the computer. A supervisor password and a user password can be set for the BIOS Setup program and for booting the computer, with the following restrictions:

- The supervisor password gives unrestricted access to view and change all the Setup options in the BIOS Setup program. This is the supervisor mode.
- The user password gives restricted access to view and change Setup options in the BIOS Setup program. This is the user mode.
- If only the supervisor password is set, pressing the <Enter> key at the password prompt of the BIOS Setup program allows the user restricted access to Setup.
- If both the supervisor and user passwords are set, users can enter either the supervisor password or the user password to access Setup. Users have access to Setup respective to which password is entered.
- Setting the user password restricts who can boot the computer. The password prompt will be displayed before the computer is booted. If only the supervisor password is set, the computer boots without asking for a password. If both passwords are set, the user can enter either password to boot the computer.
- For enhanced security, use different passwords for the supervisor and user passwords.
- Valid password characters are A-Z, a-z, and 0-9. Passwords may be up to 16 characters in length.
- To clear a set password, enter a blank password after entering the existing password.

[Table 16](#page-62-1) shows the effects of setting the supervisor password and user password. This table is for reference only and is not displayed on the screen.

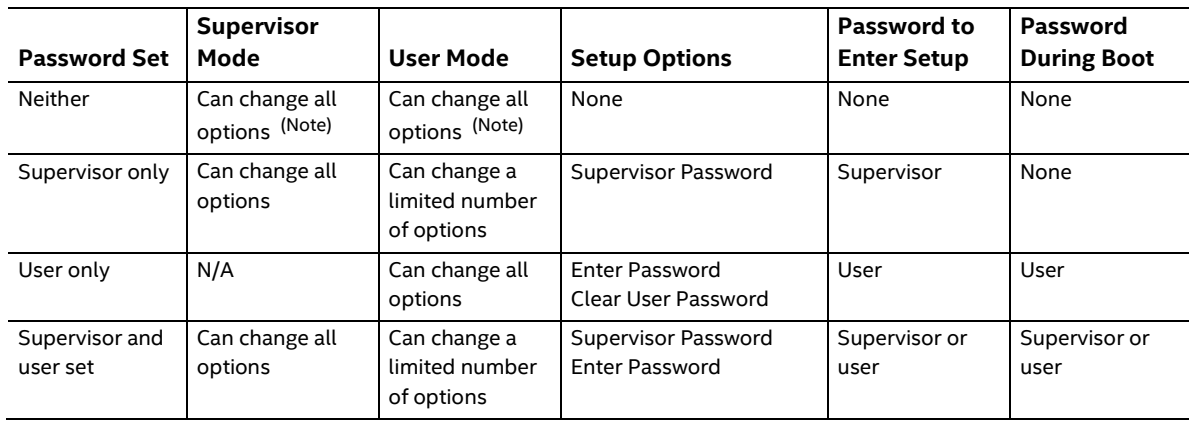

#### <span id="page-62-1"></span>**Table 16. Supervisor and User Password Functions**

Note: If no password is set, any user can change all Setup options.

## <span id="page-63-0"></span>**3.8 Error Messages**

## <span id="page-63-1"></span>**3.8.1 BIOS Error Messages**

[Table 17](#page-63-2) lists the error messages and provides a brief description of each.

#### <span id="page-63-2"></span>**Table 17. BIOS Error Messages**

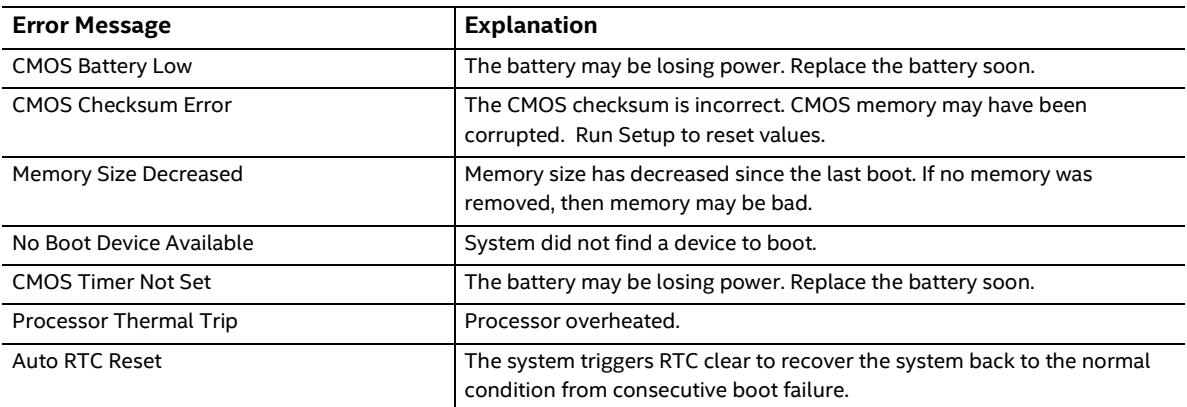

## <span id="page-64-0"></span>**4 Characterized Errata**

This section of the document communicates product Errata for the Intel® NUC 13 Extreme Kit and the Intel® NUC 13 Extreme Compute Element.

Errata are design defects or deviations from current published specifications for a given product. Published errata may or may not be corrected. Hardware and software designed to be used with any given processor stepping must assume that all errata documented for that process stepping are present on all devices.

There are no characterized errata at this time.